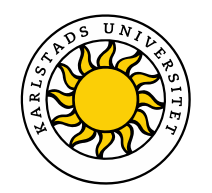

**Karlstad Business School** Handelshögskolan vid Karlstads universitet

Anton Rosenberg

# Skapande av ett grafiskt användargränssnitt till en app

En studie i skapandet av ett gränssnitt till surfplatta åt Myndigheten för samhällsskydd och beredskap

Creation of a graphical user interface for an app A study of the creation of a tablet's interface to the Swedish civil contingencies agency

Informatik

C-uppsats

Termin: VT-15 Handledare: John Sören Pettersson

Karlstad Business School Karlstad University SE-651 88 Karlstad Sweden Phone:+46 54 700 10 00 Fax: +46 54 700 14 97 E-mail: handels@kau.se www.hhk.kau.se

#### **Abstract**

Denna studie behandlar RIB som är en tjänst framtagen av Myndigheten för samhällsskydd och beredskap, som används av bland annat Räddningstjänsten Karlstadregionen. RIB är en informationskälla för bland annat olyckshantering. Syftet med denna studie är att utforma ett användargränssnitt till en surfplatta där jag utgår från liknande produkter och riktlinjer. Två gränssnittsprototyper skapas och därefter testas där målet är god användbarhet. Resultatet visar att båda versionerna upplevs som användbara, men slutanvändare av RIB föredrar den ena av versionerna och når därmed högst användbarhet i studien.

Nyckelord: Användbarhet, användargränssnitt, prototyp, användartest

# Innehållsförteckning

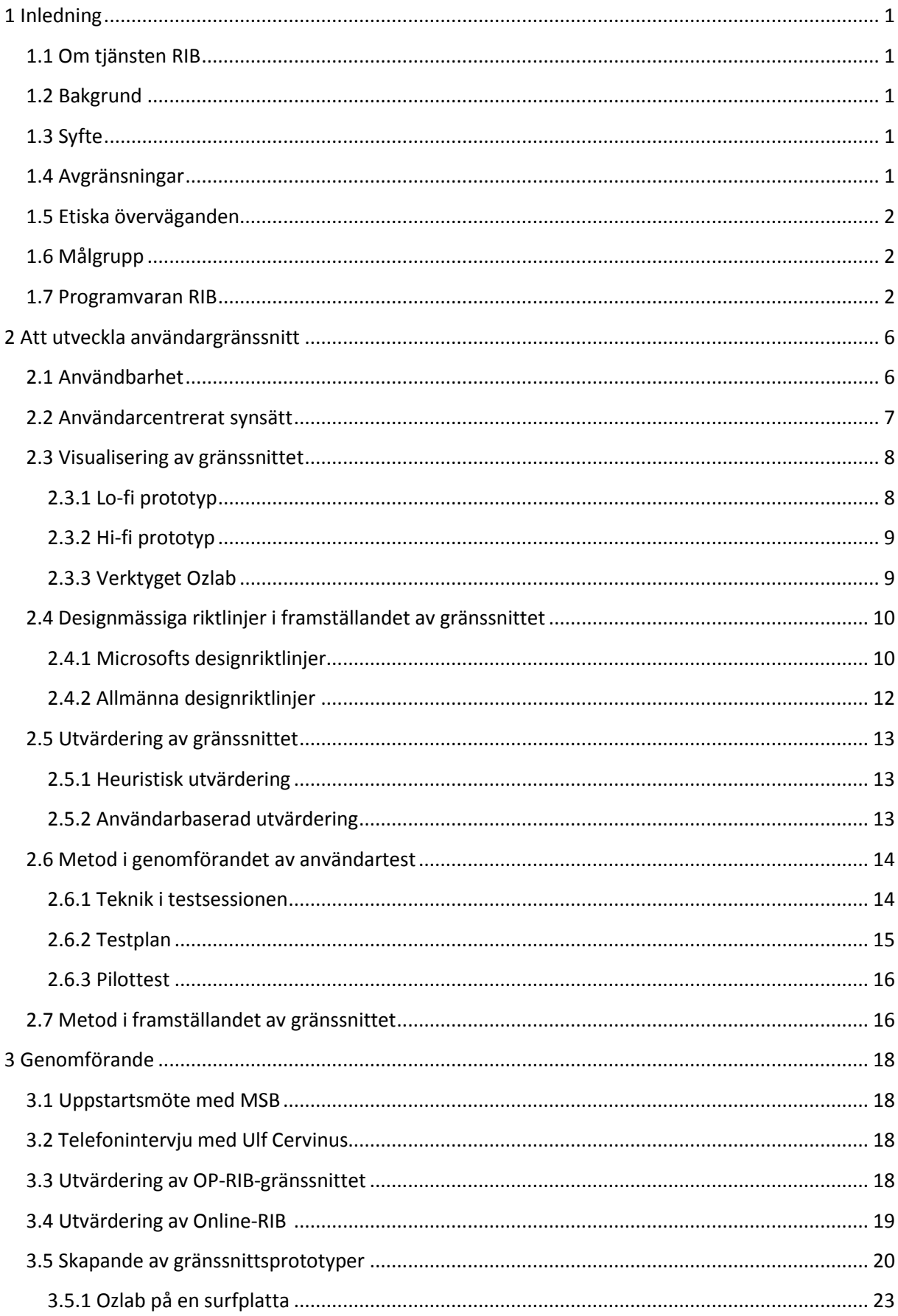

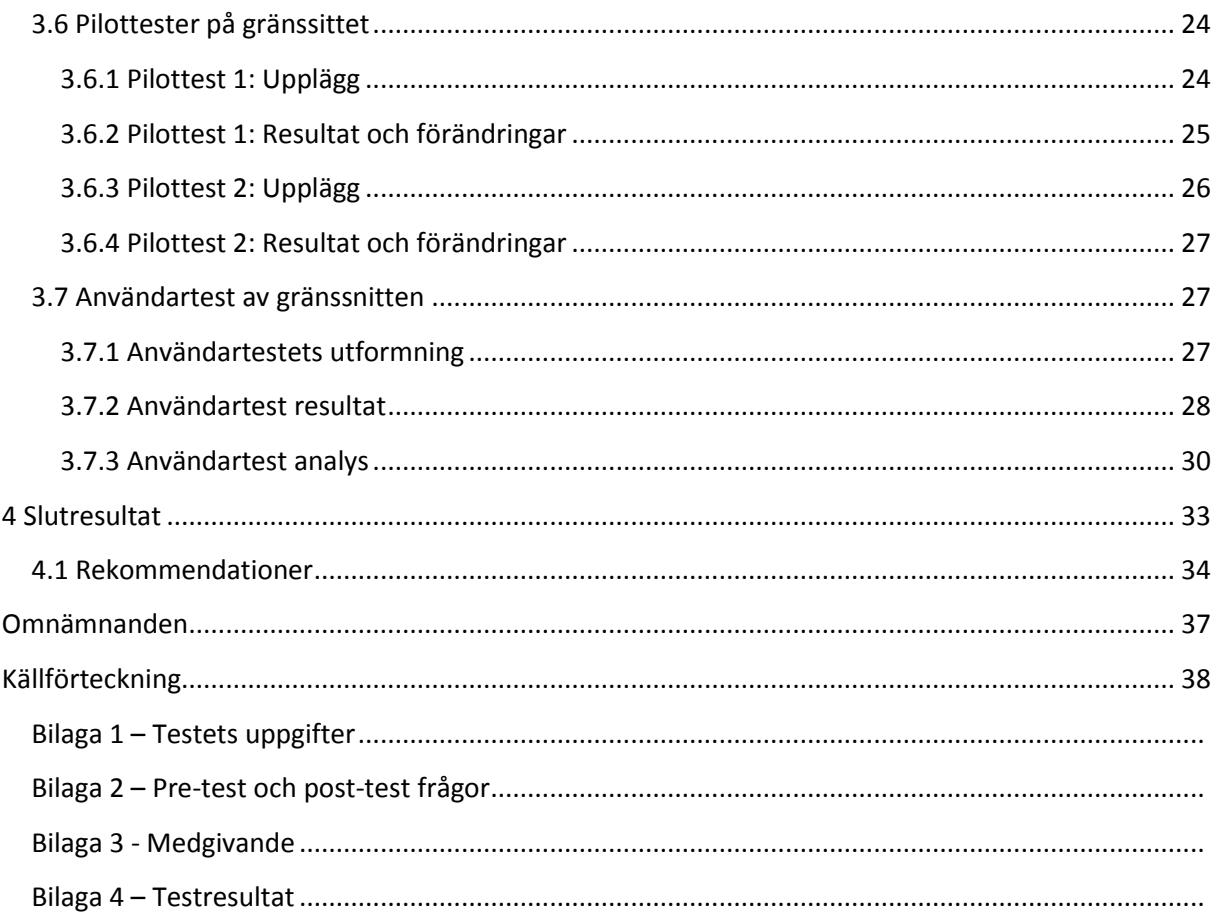

# <span id="page-4-0"></span>**1 Inledning**

Målet med studien är att ta fram ett förslag på ett grafiskt användargränssnitt till en framtida applikation av informationskällan RIB, *Resurs och integrerat beslutstöd*.

# <span id="page-4-1"></span>**1.1 Om tjänsten RIB**

RIB är en tjänst framtagen av Myndigheten för samhällsskydd och beredskap (MSB). Tjänsten består av programvara till datorer med Windows-baserat operativsystem, vissa delar av RIB finns även tillgängliga på webben [\(http://rib.msb.se\)](http://rib.msb.se/). Programvaran är till för personer som jobbar inom fältet samhällsskydd och beredskap (RIB 2012a). I RIB kopplas olika databaser ihop och ger djupgående beslutsunderlag för olyckshantering. Hur en olycka kan hanteras, hur en olycka kan förebyggas, om de risker som finns när en olycka har uppstått och om resurser som kan sättas in vid olyckstillfället (RIB 2012b).

# <span id="page-4-2"></span>**1.2 Bakgrund**

Hur RIB används är olika från kommun till kommun. Min kontaktperson på MSB, Jenny Nilsson, har beskrivit situationen i Karlstadsregionen där ett RIB-system för pekskärmar används, kallat operativ RIB (OP-RIB). Denna variant är framtagen för fordonsdatorer, äldre datorer med touchskärm som förr fanns installerade i alla brandbilar. Den har en viss skillnad i utformning mot ursprungliga RIB, då gränssnittet har anpassats till fingertryckningar. Fordonsdatorn sitter fastmonterad i brandbilarna, vilket har gjort att systemet har hängt med under lång utan att ersättas. Upplösningen på programvaran är 600x800 pixlar vilket var standard när programmet togs fram, runt åren 2005-2007. Systemet brukas inte varje dag utan mer till utbildningar/övningar och om någon större händelse inträffar.

MSB vill se över behovet av OP-RIB, om det finns en bättre lösning idag. Att det har varit i bruk sen 2006 har gjort att programvaran inte hängt med i teknikens utveckling, att det känns utdaterat. Allt fler fordonsdatorer ersätts med moderna surfplattor. MSB är intresserade av att se hur ett framtida RIB-gränssnitt till en applikation på en surfplatta kan sen ut, där funktionaliteten i OP-RIB ligger som grund till framställningen.

# <span id="page-4-3"></span>**1.3 Syfte**

Syftet med denna uppsats blir därmed är att ta fram ett nytt gränssnittsförslag till OP-RIB avsett för surfplatta åt MSB. Gränssnittet utvärderas sedan med hjälp utav användartester där målet är god användbarhet. I studien undersöks följande frågor:

- [Fråga 1] På vilket sett kan relevanta riktlinjer och tidigare RIB-gränssnitt användas i framställningen av det nya gränssnittet?
- [Fråga 2]Hur upplever användare det framtagna förslaget?

# <span id="page-4-4"></span>**1.4 Avgränsningar**

RIB-programvaran innehåller databaser med en stor mängd data, detta leder till väldigt många undersidor. I skapandet av prototyper blir det inte möjligt att göra dessa heltäckande utan i studien har ett antal tänkbara scenarier används då RIB är till nytta. Till detta används övningsuppgifter som finns att tillgå på MSBs webbplats så att dessa blir verklighetstrogna.

Applikationer är ofta konstruerade så att beroende på hur användaren håller skärmen (antingen liggande läge eller stående) så anpassas gränssnittet till skärmens läge. I framställningen av prototyper har liggande läge använts.

# <span id="page-5-0"></span>**1.5 Etiska överväganden**

Patel och Davidsson (2003) ger råd för undersökningar som innehåller moment där personer lämnar ifrån sig information, det kan till exempel gälla vid frågor eller formulär. I dessa fall måste den personliga integriteten vara under uppsikt och information ska hållas konfidentiell. Information får inte lämnas ut till en utomstående part och inte heller möjliggöra identifiering av enskilda personer i presentation av studien. När personer lämnar information i studien måste syftet framgå med deras deltagande, att det är frivilligt och att uppgifterna inte kommer att användas i andra sammanhang än det som anges. I denna studie genomförs utvärdering med användarmedverkan, för att dessa delar ska tillgodoses, gällande hur informationen används, kommer ett medgivnadeformulär konstrueras som förklarar hur informationen kommer att användas för testpersonerna.

# <span id="page-5-1"></span>**1.6 Målgrupp**

Målgruppen är myndigheten för samhällsskydd och beredskap, men även räddningstjänsten som använder tjänsten RIB kan ha ett intresse av uppsatsen. Det är också tänkbart att personer med intresse av användartester och företag eller organsiationer som ska ta fram ett nytt grafisk gränssnitt till en app kan finna intresse av studien.

# <span id="page-5-2"></span>**1.7 Programvaran RIB**

Då OP-RIB ligger till grund i framställningen av gränssnittet beskrivs programvarans delar och med skärmdumpar visas hur det ser ut. De tre programdelarna i RIB som ska finnas med i ett framtida gränssnitt är Bibliotek, Farliga Ämnen och Resurs. Jag har i uppsatsen kallat dessa programdelar för verktyg. Nedan citeras en beskrivning av dessa delar:

#### **Bibliotek**:

*I biblioteket finns serier med bland annat forskningsrapporter, erfarenhetsrapporter, rapporter från kemikalieolyckor, brandutredningar i fulltext samt en rad skrivelser som MSB och andra har givit ut. Här hittar du även länkar till lagar, förordningar och författningssamlingar. (MSB 2012c)*

#### **Farliga ämnen:**

*Farliga ämnen i RIB används för att söka information om farliga kemikalier och andra produkter som klassificeras som farligt gods. Sökningar kan bland annat göras utifrån namn (på svenska, engelska, tyska eller franska), produktens UN-nummer eller kemikaliens CAS-nummer. (MSB 2012c)*

#### **Resurs:**

*Resurs innehåller resurser hos räddningstjänst, företag, organisationer och myndigheter i form av materiel, fordon och experter som går att begära tillgång till vid olika typer av räddningsinsatser. Dessa resurser kan sökas i hela landet, inom valfri kommun eller inom en viss radie från en plats du själv valt. (MSB 2012c)*

När programmet startas syns innehållet i figur 1.

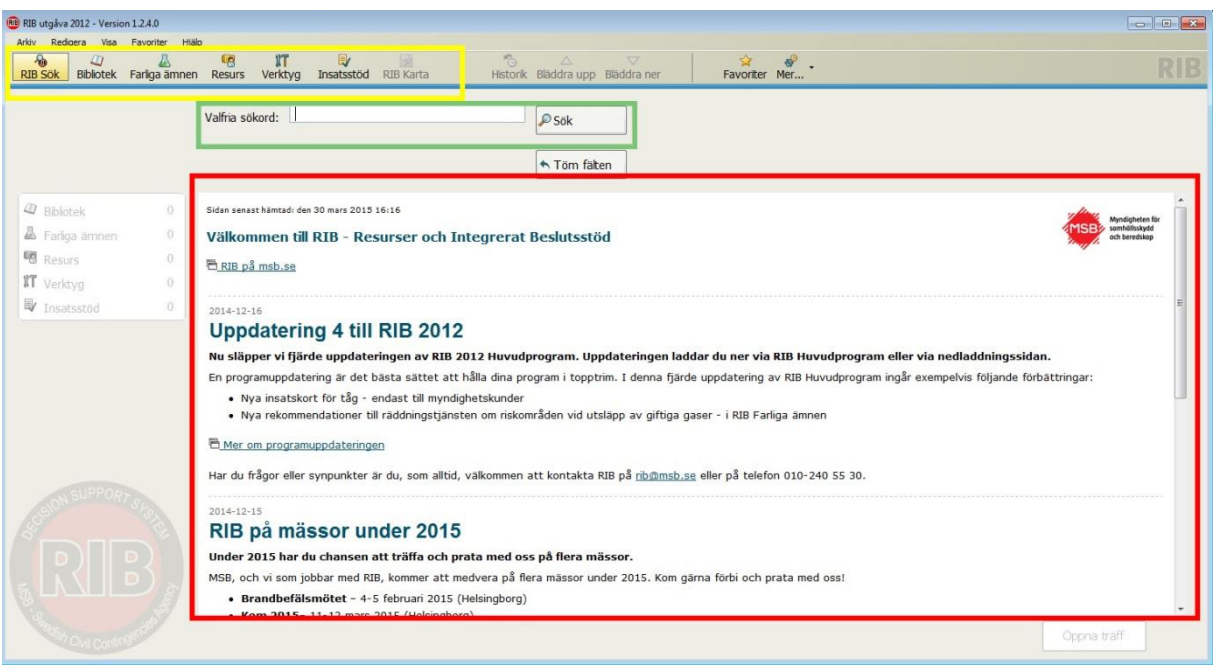

**Figur 1.** *När programmet startas visas denna skärm.*

Det finns en yta där senaste nyheterna om RIB läggs in, detta har jag markerat med det rött. Upptill finns ett fält med de verktyg RIB består av, detta är gulmarkerat. Sökrutan är markerat med grönt. Sker en sökning visas skärmen i figur 2. En träfflista dyker upp med resultaten från sökningen, samt till vänster antalet träffar i varje verktyg.

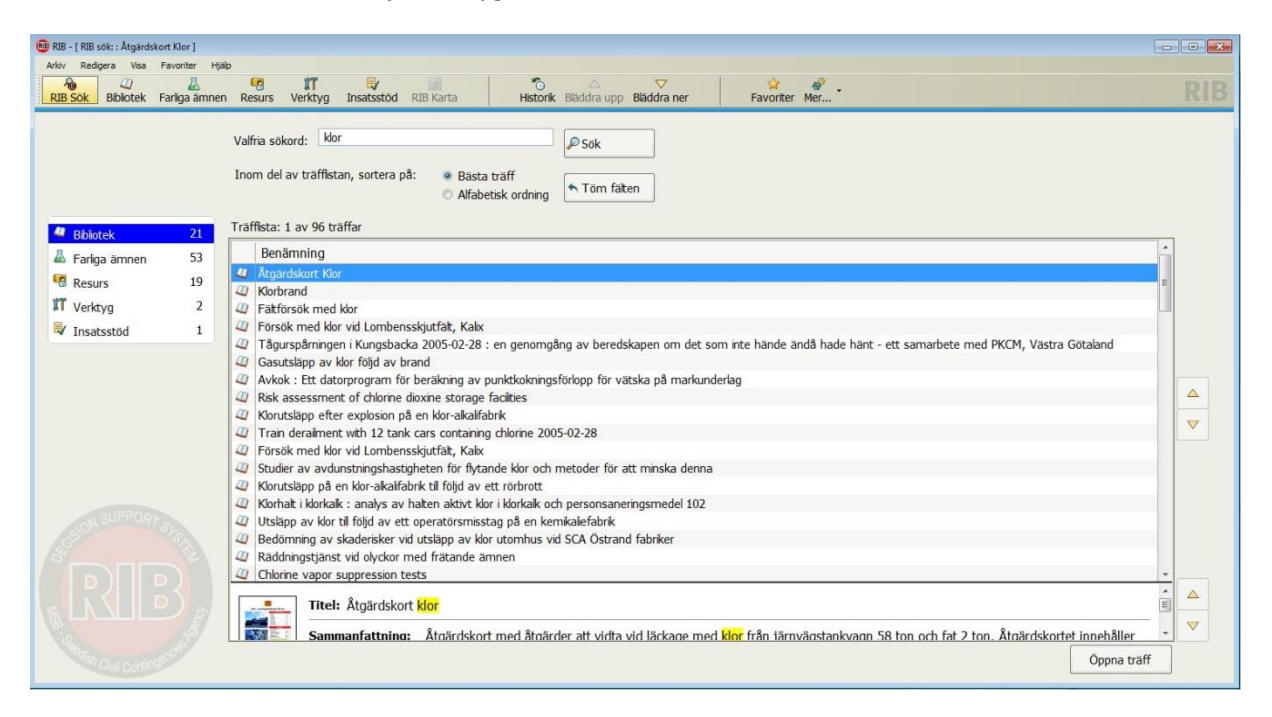

**Figur 2.** *En sökning på "Klor".*

Öppnas en träff, i detta fal "Åtgärdskort Klor" hamnar vi i Bibliotek (se figur 3), då denna träff tillhörde Bibliotek. Programvaran är uppbyggd så att huvudmenyn upptill innehåller verktygen, dessa är alltid synliga och klickbara. Till vänster en undermeny med anpassade flikar beroende på vilket verktyg som visas, detta fall Bibiliotek med flikarna "Sök", "Sammanfattning" och "Dokument" (se

figur 3). De tre beskrivna delarna (Bibliotek, Farliga Ämnen och Resurs) har varsin sökfunktion som är mer detaljerad och anpassad efter det som är sökbart i varje verktyg.

| 2 Sammanf<br>3 Dokument | Valfria sökord: klor<br>$\log$<br>V Visa brandutredningar<br>Endast fultextdokument<br>← Töm fälten<br>Titel:<br>Serie:<br>$\triangledown$<br>Författare: |                                                                                                    |                              |        |                     |                 |  |  |  |  |  |
|-------------------------|----------------------------------------------------------------------------------------------------|----------------------------------------------------------------------------------------------------|------------------------------|--------|---------------------|-----------------|--|--|--|--|--|
|                         | Träffista: 1 av 198 träffar                                                                                                    |                                                                                                    |                              |        |                     |                 |  |  |  |  |  |
|                         | Nr                                                                                                    | Titel                                                                                                    | Författare                   | Utg år | Typ                 |                 |  |  |  |  |  |
|                         |                                                                                                    | Åtgärdskort Klor                                                                                                    | Nylén Jonas                  |        | 脂                   |                 |  |  |  |  |  |
|                         | $\overline{2}$                                                                                                    | Klorbrand                                                                                                    | Wermeln Michael              | 2005   | 盾                   |                 |  |  |  |  |  |
|                         | 3                                                                                                    | Fältförsök med klor                                                                                                    | Ekedahl E; Frostling H; H    | 1976   |                     |                 |  |  |  |  |  |
|                         | $\overline{4}$                                                                                                    | Försök med klor vid Lombensskjutfält, Kalix                                                                                      |                              | 1990   | 临                   |                 |  |  |  |  |  |
|                         | 5                                                                                                    | Tågurspårningen i Kungsbacka 2005-02-28 : en genomg                                                                              | Eriksson Håkan ; Persson     | 2007   |                     |                 |  |  |  |  |  |
|                         | 6                                                                                                    | Gasutsläpp av klor följd av brand                                                                                                |                              | 2003   |                     | $\triangle$     |  |  |  |  |  |
|                         | $\overline{7}$                                                                                                    | Avkok : Ett datorprogram för beräkning av punktkokning                                                                           | Hasselrot A                  | 1973   |                     |                 |  |  |  |  |  |
|                         | 8                                                                                                    | Risk assessment of chlorine dioxine storage facilities                                                                           | Käck, Christoffer ; Lundber  | 2010   | $\ddot{\mathbf{c}}$ | $\triangledown$ |  |  |  |  |  |
|                         | 9                                                                                                    | Klorutsläpp efter explosion på en klor-alkalifabrik                                                                              |                              | 1999   |                     |                 |  |  |  |  |  |
|                         | 10                                                                                                    | Train derailment with 12 tank cars containing chlorine 20                                                                        | Colstedt Kjell               | 2005   |                     |                 |  |  |  |  |  |
|                         | 11                                                                                                    | Försök med klor vid Lombensskjutfält, Kalix                                                                                      |                              |        | 6 ≦                 |                 |  |  |  |  |  |
|                         | 12                                                                                                    | Studier av avdunstningshastigheten för flytande klor och                                                                         | Ekedahl E                    | 1973   |                     |                 |  |  |  |  |  |
|                         |                                                                                                    |                                                                                                    |                              | 1999   |                     |                 |  |  |  |  |  |
|                         | 13<br>14                                                                                                    | Klorutsläpp på en klor-alkalifabrik til fölid av ett rörbrott<br>Klorhalt i klorkalk · anaker au halten aktivt klor i klorkalk o | Stiarnläf Datar · Lindaran G | 1086   |                     |                 |  |  |  |  |  |

**Figur 3.** *En träff i bibliotek.*

Öppnas en träff i Farliga Ämnen visas skärmen i figur 4 där en sökning på "Klor" har skett, det finns nio flikar med information om träffen.

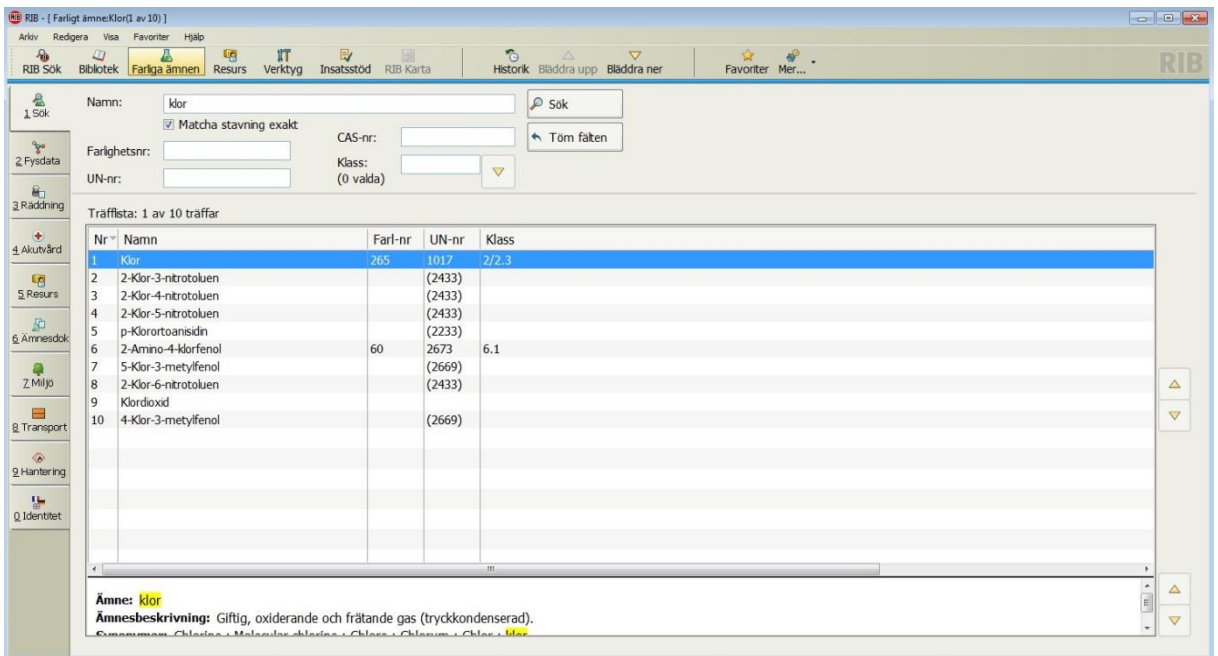

**Figur 4.** *Farliga ämnen. Detaljerad information om träffen kan hittas under flikarna till vänster.*

En träff i Resurs leder till skärmen i figur 5. Sammanfattningsvis är att det grafiska gränssnittet utformat på ett likartat sätt för samtliga verktyg.

| $\partial_{\mathbf{m}}$<br><b>RIB Sök</b><br>$\frac{a_0}{1}$<br>目<br>2 Plocklista<br>面<br>3 Resursinfo | Arkiv Redigera Visa Favoriter Hjälp<br>Valfria sökord: klor<br>Organisation:<br>Scenario: |                | Bibliotek Farliga ämnen Resurs Verktyg Insatsstöd RIB Karta<br><b>V</b> Materiel<br>Experter<br>$\triangledown$<br>$\triangledown$ | $5 - 4$<br>$\bigtriangledown$<br>Favoriter Mer<br>Historik Bläddra upp Bläddra ner<br>$\circ$ Sök<br>← Töm fälten<br>Kommun:<br>$\triangledown$<br>Radie:<br>$\bigtriangledown$ | <b>RIB</b>            |  |
|----------------------------------------------------------------------------------------------------|-------------------------------------------------------------------------------------------|----------------|----------------------------------------------------------------------------------------------------|----------------------------------------------------------------------------------------------------|-----------------------|--|
|                                                                                                    | Träffista: 1 av 19 träffar                                                                |                |                                                                                                    |                                                                                                    |                       |  |
|                                                                                                    | $Nr = 0$                                                                                  | 临              | Typ av resurs                                                                                                    | Organisation Ege                                                                                                    |                       |  |
|                                                                                                    |                                                                                           |                | Klor                                                                                                    | <b>BASE AB</b>                                                                                                    |                       |  |
|                                                                                                    | $\overline{2}$                                                                            | G              | Klor                                                                                                    | Yara AB Kö Bist                                                                                                    |                       |  |
|                                                                                                    | 3                                                                                         | a              | Klor                                                                                                    | Kemira Ke<br>Bist                                                                                                    |                       |  |
|                                                                                                    | $\overline{4}$                                                                            | $\mathfrak{S}$ | Klor                                                                                                    | Boliden Min                                                                                                    |                       |  |
|                                                                                                    | 5                                                                                         | 看              | Klor                                                                                                    | Ineos Sveri Exp                                                                                                    |                       |  |
|                                                                                                    | $6\phantom{a}$                                                                            |                | Klorväte, vattenfri                                                                                                    | <b>BASF AB</b>                                                                                                    | $\Delta$              |  |
|                                                                                                    | 7                                                                                         |                | Klorättiksyra                                                                                                    | <b>BASF AB</b>                                                                                                    |                       |  |
|                                                                                                    | $\boldsymbol{8}$                                                                          |                | Klorväte, vattenfri                                                                                                    | AGA Gas AB                                                                                                    | $\boldsymbol{\nabla}$ |  |
|                                                                                                    | 9                                                                                         |                | Klorväte, vattenfri                                                                                                    | Ineos Sveri                                                                                                    |                       |  |
|                                                                                                    | 10                                                                                        | G              | Klor - akuta lägen                                                                                                    | Yara AB Kö Bist                                                                                                    |                       |  |
|                                                                                                    | 11                                                                                        | Ø              | Klor - akuta lägen                                                                                                    | Kemira Ke<br>Bist                                                                                                    |                       |  |
|                                                                                                    | 12                                                                                        | G              | Klor - akuta lägen                                                                                                    | Boliden Min                                                                                                    |                       |  |
|                                                                                                    | 13                                                                                        | 看              | Klor - akuta lägen                                                                                                    | Ineos Sveri Exp                                                                                                    |                       |  |
|                                                                                                    | 14                                                                                        |                | Klorvätesyra                                                                                                    | <b>BASF AB</b>                                                                                                    |                       |  |
|                                                                                                    | 15                                                                                        | 新              | Klorvätesvra                                                                                                    | Yara AB Kö.                                                                                                    | $\hat{\phantom{a}}$   |  |
|                                                                                                    | <b>Organisation: BASF AB</b><br>Telefon: 031 - 63 98 00<br>101140 afant 140 100 1777 117  |                |                                                                                                    |                                                                                                    |                       |  |

**Figur 5.** *De dokument som finns i Resurs visas i en träfflista.*

# <span id="page-9-0"></span>**2 Att utveckla användargränssnitt**

I detta kapitel redogörs för och motiveras metoder och begrepp som applicerats i studien. De viktigaste källorna till detta kapitel är:

- Jakob Nielsen, som blanda annat har blivit kallad "the king of usability" och "the world's leading expert on user-friendly design"(Nielsen Norman Group). I studien används dels hans utgivna bok Usability Engineering (1993) och information på webbplatsen för Nielsen Norman Group [\(www.nngroup.com\)](http://www.nngroup.com/) som även Don Norman och Bruce Tognazzini är huvudmän bakom.
- Handbook of Usability Testing (2008) av Jeffrey Rubin och Dana Chisnell samt Designing Interactive Systems (2014) av David Benyon. Båda dessa böcker används som studielitteratur vid Karlstads Universitet.
- Användarcentrerad systemdesign (2002) av Jan Gulliksen och Bengt Göransson utgiven av Studentlitteratur.

# <span id="page-9-1"></span>**2.1 Användbarhet**

Enligt David Benyon (2014) har det huvudsakliga målet inom människo-data interaktion alltid varit att nå användbarhet (usability). I boken Användarcentrerad systemdesign diskuterar Gulliksen och Göransson (2002) användbarhet. Författarna beskriver användbarheten i ett interaktivt system är av särskild vikt om det används dagligen. Det ska fungera som stöd när arbetsuppgifter ska genomföras, där användaren ska vara i centrum, inte tekniken. På sin arbetsplats måste en person vara fokuserad på sitt arbete och inte lägga ner tid på att handskas med system som inte är utformat efter arbetsuppgifterna.

Men för att kunna utvärdera användbarhet måste vi först definiera vad som menas med begreppet. Ett sätt att förklara användbarhetsbegreppet gör Jakob Nielsen (1993) i boken Usability Engineering. Han förklarar användbarhet med fem användbarhets-attribut, dessa är:

- *Learnability: The system should be easy to learn so that the user can rapidly start getting some work done with the system.*
- *Efficiency: The system should be efficient to use, so that once the user has learned the system, a high level of productivity is possible.*
- *Memorability: The system should be easy to remember, so that the casual user is able to return to the system after some period of not having used it, without having to learn everything all over again.*
- *Errors: The system should have a lower error rate, so that users make few errors during the use of system, and so that if they do make errors they can easily recover from them. Further, catastrophic errors must not occur.*
- *Satisfaction: The system should be pleasant to use, so that users are subjectively satisfied when using it; they like it. (Nielsen 1993,* s.26)

Ett annat sätt är att utgå från standarden ISO definition 9241 del 11. I boken Handbook of Human-Computer Interaction citeras denna definition:

*"Usability of a product is the extent to which the product can be used by specified users to achieve specified goals with effectiveness, efficiency and satisfaction in a specified context of use."* (Karat 1998, s.691).

De termer som är i fokus är effektivitet (effectiveness), ändamålsenlighet (efficiency) och tillfredställelse (satisfaction), i ett givet användningssammanhang (in a specified context of use).

Jan Gulliksen och Bengt Göransson (2002) väljer att utgå från denna ISO-standard när användbarhet beskrivs då den tar enligt författarna ett större grepp om användbarhet än tidigare definitioner. Och att det är en internationell standard kan göra det enklare att implementera i en organisation. De tre termerna i definitionen beskrivs närmare så här:

## *Ändamålsenlighet:*

*"noggrannhet och fullständighet med vilken användaren uppnår givna mål." (ISO 9241-11, 1998)*

# *Effektivitet:*

*"resursåtgång i förhållande till den noggrannhet och fullständighet med vilken användaren uppnår givna mål." (ISO 9241-11, 1998)*

# *Tillfredsställelse:*

*"frånvaro av obehag samt positiva attityder vid användningen av en produkt" (ISO 9241-11, 1998) (Gulliksen & Göransson 2002, s. 62)*

Det som gör definitionen intressant är att den är mätbar, det är möjligt att exempelvis slå fast att en produkt i ett specifikt sammanhang av en specifik användare som genomför en specifik uppgift har högre användbarhet än en annan produkt under samma förutsättningar. Termen *tillfredställelse* gör att även estetiska värden innefattas i användbarhet, alltså i vilken mån användaren blir tillfredställd med upplevelsen av produkten (Gulliksen & Göransson 2002). Gulliksen och Göransson menar att ISO-definitionen har ett större grepp om användbarhet än Nielsen attribut, men attributen kan komma till nytta som en inspirationskälla om man till exempel vill ta fram konkreta användbarhetsmål. Det som går om miste i Nielsens attribut rör ändamålsenlighet (Gulliksen & Göransson 2002).

Denna studie kommer fokusera på begreppen som utgör ISO-definitionen 9241 del 11; ändamålsenlighet, effektivitet och tillfredställelse i utvärdering av gränssnitten.

I avsnitt 2.6.2 Testplan finns den data som samlas in för att täcka in de olika aspekterna av användbarhet.

# <span id="page-10-0"></span>**2.2 Användarcentrerat synsätt**

Gulliksen och Göransson (2002) förklarar att användarcentrerad systemdesign inte har en etablerad definition utan att den tolkas olika av experter inom Människa-data interaktion. När begreppet beskrivs är två ord som ofta används användarcentrerad (user-centered) och människocentrerad (human-centered). Ordens betydelse är så snarlik att författarna menar att i översättning från engelska kan alltid användarcentrerad användas. I studien anges genomgående användarcentrerad design när detta beskrivs.

David Benyon menar i boken Designing Interactive Systems att för att nå god användbarhet krävs en användarcentrerad syn på design där utvärdering är det centrala momentet (Benyon 2014). En definition av användarcentrerad design beskrivs i boken Handbook of usability testing. Författarna förklarar det övergripande huvudfokuset, att användaren ska stå i centrum i processen. Följande tre principer betonas (Rubin & Chisnell 2008):

#### **Att tidigt ha fokus på användarna och deras uppgifter**

Med detta innefattas inte enbart vetskapen om vilka som ska bruka systemet utan att det är rekommenderat att faktiskt ta kontakt med användarna i designprocessen för att samla på sig data från användarna, om användarna.

#### **Att utvärdera användningen av en produkt**

Detta innebär i ett tidigt skede kunna mäta hur väl ett system kan förstås och användas, detta genom prototyper och med riktiga användare.

#### **Iterativ design**

I iterativ design formas produkten genom test. En process av framtagande av design, som sedan testas, därefter omdesigna, sedan test igen. Det ska inte enbart bli justeringar i slutskedet utan att jobba iterativt i hela processen är målet. I iterativt synsätt är utvecklaren öppen för att helt tänka om ett designkoncept om det skulle behövas tidigt i processen.

I studien kommer dessa punkter användas genom att användare involveras i framtagandet av gränssnittet, att utvärdering av gränssnittsprototyper sker med användarmedverkan. Samt att utvärdering sker i flera test.

# <span id="page-11-0"></span>**2.3 Visualisering av gränssnittet**

Visualisering är en grundläggande del för att användarcentrerad design ska bli effektiv, för att se på saken från andra personers perspektiv och kunna utforska idéerna med andra, till exempel kollegor eller kund. Vilken typ av visualisering beror på en rad faktorer, till exempel typ av projekt och tillgängliga resurser. Det blir designerns uppdrag av välja rätt visualisering och att göra bra användning av den (Benyon 2014). I denna studie används prototyper för att visualisera gränssnittet. En prototyp är ett utkast över en produkt där utvecklaren har möjlighet att testa idéer, funktioner och övergripande designkoncept för produkten. Prototypen kan sedan nyttjas av användare innan pengar eller tid har satsats i utvecklingen av produkten (Usability.gov A). I studien Challenging the HCI Concept of Fidelity by Positioning Ozlab Prototypes beskriver författarna Jenny Nilsson och Joe Siponen att inom fältet för människa-data interaktion delas prototyper in i två delar, antingen Lo-fi (Low-Fidelity) eller Hi-fi (High-Fidelity) (Nilsson & Siponen 2006). Dessa beskrivs nedan och även prototyper gjorda med Wizard of Oz-teknik och hur dessa förhåller sig till fidelity-konceptet.

## <span id="page-11-1"></span>**2.3.1 Lo-fi prototyp**

Lo-fi prototyp är ofta pappersbaserade och kan inte användas till användarinteraktion. Fördelen med dessa är att de tidigt i processen kan visualisera designalternativ (Usability.gov B). De är tänkta att skapas snabbt och slängs bort lika fort. Det ska främja processen att generera möjliga designlösningar (Benyon 2014). I denna studie används pappersprototyper som ett första steg i framtagandet av gränssnittet.

#### <span id="page-12-0"></span>**2.3.2 Hi-fi prototyp**

Efter att lo-fi prototyper har utvecklats är nästa steg att utveckla prototyper som är mer i närheten av slutresultatet. Dessa skapas i dator och kan tillåta användarinteraktion (tangentbord och mus). De ska visualisera i möjlig mån slutresultatet av användargränssnittet (Usability.gov B). Vid skapande av programvara eller webbsida rekommenderas att åtminstone en del av en prototyp är klick eller interaktiv (Rubin & Chisnell 2008).

## <span id="page-12-1"></span>**2.3.3 Verktyget Ozlab**

För att göra prototyper interaktiva har ett verktyg som finns att tillgå på Karlstads universitet använts, Ozlab. System bygger på Wizard of Oz-teknik. Med "Wizard of Oz" kan funktionalitet simuleras, i "fungerande" prototyper. En testperson ser en prototyp som ser funktionell ut, men i själva verket kan en testledare styra över det som visas på skärmen för testpersonen. Testpersonen märker inte att interaktionen styrs av en annan person. Det som testpersonen matar in som input till systemet (t ex knapptryckningar) ser testledaren på sin skärm, och kan styra över vad responsen blir på skärmen (Petterson, 2014).

Rapid-prototyping, även kallat "throw it away", är en teknik för att testa designidéer och hitta krav (Gulliksen & Göransson). I Perspectives on Ozlab in the cloud argumenterar författarna för att Wizard of Oz tekniken bäst fungerar som rapid-prototyping verktyg, att den används med fördel till att hitta den bästa idén eller designen men inte till att ta fram källkod (Petterson & Wik 2014). I figur 6 ses en bild som illustrerar Ozlab skapad av Malin Wik, laboratoringenjör på Karlstads Universitet.

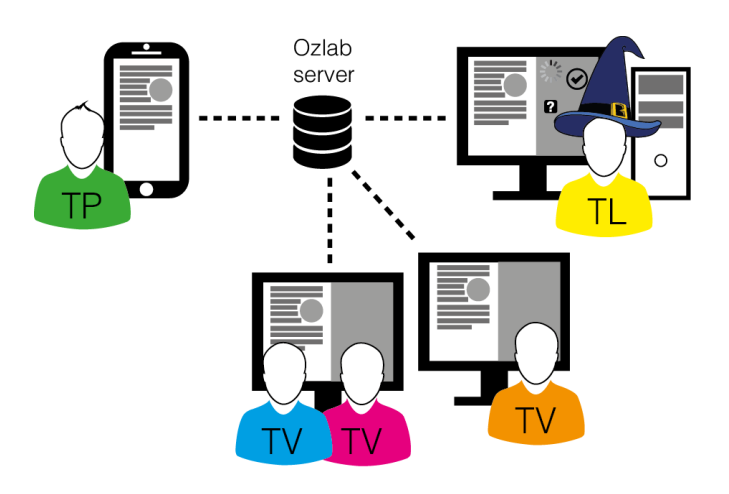

**Figur 6.** *En testperson (TP) interagerar med ett system. Testledaren (TL) styr över det som visas på skärmen. Andra personer (TV) kan från andra datorer se innehållet men inte påverka det som syns på skärmen.* 

Med tekniken kan ett gränssnitt testas utan att någon kodning behövs. Tekniken passar till utvärdering av interaktion på olika enheter från webb till mobiltelefoner. En fördel med tekniken är att om testpersonen inte vet hur denne ska ta sig vidare i gränssnittet kan testledaren ta kommandot och styra innehållet för att komma vidare så att testet kan fortgå (Petterson, 2014). Vid användning av systemet har jag uppmärksammat att det även är möjligt att göra knappar klickbara. Så om en testperson trycker på en knapp kan till exempel en ny sida öppnas utan att testledaren behöver genomföra ändringen. För att komma åt Ozlab, för att göra ett gränssnitt interaktivt och genomföra

tester, behövs en dator med internetanslutning. Ozlab är webbaserat och för att få åtkomst krävs endast en webbläsare.

I studien av Nilsson och Siponen (2006) undersöks hur prototyper som använder Wizard of Oz-teknik skapade i Ozlab kan kategoriseras inom fidelity-konceptet. Nilsson och Siponen (2006) förklarar att utifrån testpersonen synvinkel kan det uppfattas som hi-fi då prototypen uppfattas tillåta användarinteraktion. Men från utvecklaren synvinkel kan det uppfattas som lo-fi då det är en testledare som styr vad som visas. Skillnaden ligger i vad som är implementerat att vara automatiskt och vad som uppfattas som automatiskt av testpersonen. I studiens avslutande kommentarer beskrivs det som möjligt att kategorisera Ozlab prototyper, men att det beror på om man utgår från användarens perspektiv eller utvecklarens. Att svårigheter med att kategorisera har också att göra med att den inte finns en distinkt bestämd skillnad inom fidelity-konceptet (Nilsson & Siponen 2006).

# <span id="page-13-0"></span>**2.4 Designmässiga riktlinjer i framställandet av gränssnittet**

Då gränssnittet ska vara till en Windows-baserad surfplatta används riktlinjer som Microsoft har formulerat på sin webbplats som gäller appar. Även riktlinjer som David Benyon formulerat som är relevanta har tagits upp. Benyon argumenterar för att designriktlinjer är av nytta i designprocessen till interaktiva system och kan användas till att kritiskt granska och utvärdera designidéer och fungera som guidning i designarbetet (Benyon 2014).

Jennifer Smith, UX-designer och författare bland annat, har i en artikel satt ihop en lista med principer i designarbetet för appar till surfplattor och mobiler. Hon menar att det första steget är att se över de principer som anges på operativsystemets webbplats, exempelvis Microsoft. Utöver det anger hon ett antal riktlinjer som ska vara till nytta:

- *Screen size. The limited screen size plays a significant role in how information can be effectively presented.*
- *Touch-target size. Buttons and controls must be able to be easily seen and accessed. Distance between controls and buttons. Fingers can be clumsy, and the distance between the controls must support easily clicking, sliding, and swiping without affecting other controls.*
- *Consistent use of icons. Use icons that users understand, and consistently between screens and pages. (Smith 2015)*

## <span id="page-13-1"></span>**2.4.1 Microsofts designriktlinjer**

I figur 7-9 syns några av de riktlinjer som finns angivna på Microsofts webbplats, konceptet går under namnet "Do more with less" (Microsoft 2015). Designriktlinjerna gäller för bland annat ikoner, typografi och bilder. Microsoft uppmuntrar till skillnad från Android att dessa följs för att användaren ska få en konsekvent användarupplevelse (Microsoft 2013).

## **Fokusera på innehållet:**

Användaren ska interagera med innehållet och detta ska bli enklare genom att inte använda krom (se figur 7). Använd möjligheten till olika teckensnitt, teckenstorlek och färger. I exemplet (figur 7) ska namn och titlar bli enklare att läsa.

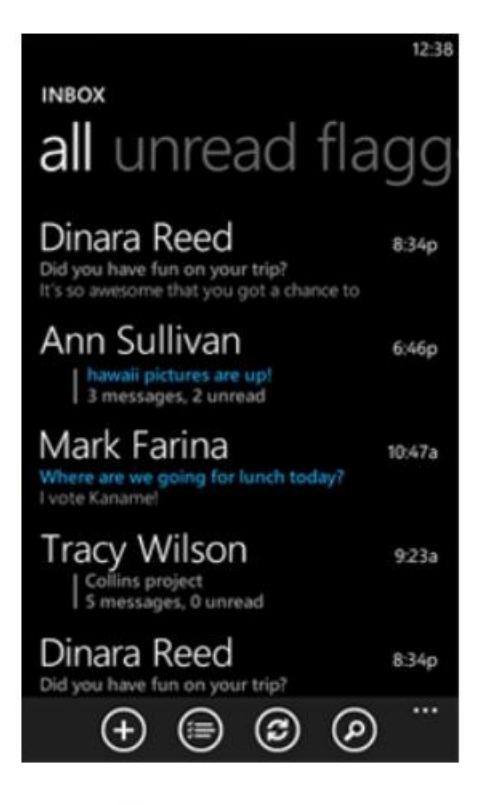

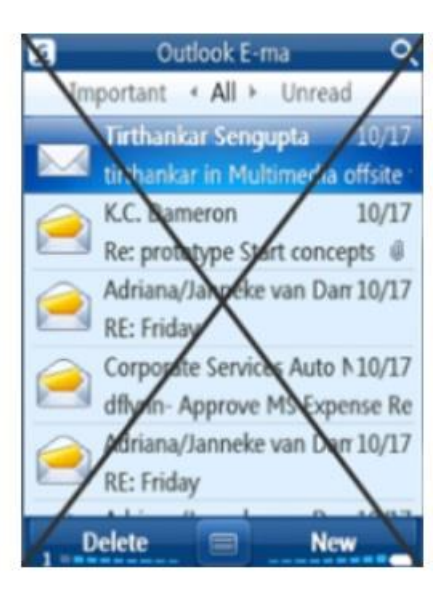

Content-focused

Distracting chrome

**Figur 7.** *Gränssnitt med fokus på text (till vänster) och gränssnitt där texten har kromats (till höger). Använd med tillstånd av Microsoft.*

## **Ikoner**

Ikonerna ska vara *infografiska* inte bara ikonografiska. De ska förmedla ett budskap som främsta mål och får inte bli förlorat i för mycket detaljer. Att vara infografisk innebär att ikonerna ska vara renare utan distraktioner.

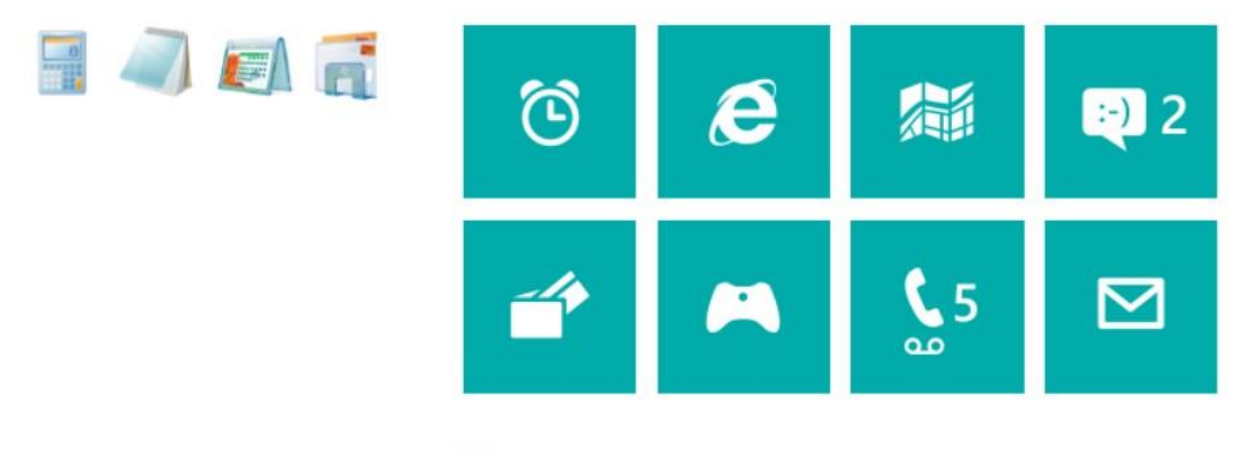

Iconographic

Infographic

**Figur 8.** *Ikoner med detaljer (till vänster) och ikoner som är "Infografiska" (till höger). Använd med tillstånd av Microsoft.*

## **Olika plattformar**

Gränssnittet till applikationen ska vara utvecklat så att den fungerar på alla de olika plattformar som Microsoft utvecklar till (se figur 9 för exempel). Optimera upplevelsen till varje plattform.

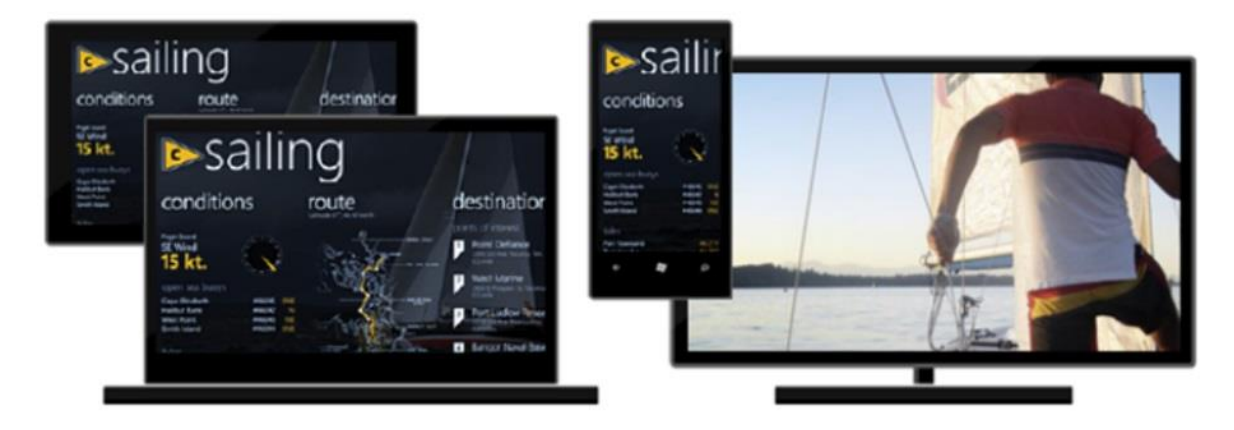

**Figur 9.** *Exempel på hur en applikation kan se beroende på vilken plattform. Använd med tillstånd av Microsoft.*

## <span id="page-15-0"></span>**2.4.2 Allmänna designriktlinjer**

David Benyon (2014) har satt ihop en lista med designprinciper som är en sammanslagning från Norman, Nielsen och andra författare. Huvudsaken med principerna är att de kan vägleda designern till viktiga aspekter av god design och åskådligöra viktiga frågor. De tolv principerna är sammanfattade nedan, princip 1-4 rör lärbarhet (learnability), 5-7 effektivitet (effectiveness), 10-12 anpassning (accommodation):

**1. Synlighet** *(Visibility):* Synliggör för användaren vad systemet gör och de funktioner som är tillgängliga i systemet. Det är en viktig psykologisk princip att det är lättare att känna igen något än att minnas det.

**2. Konsistens** *(Consistency):* I framställningen tänka på att vara konsistent. Det kan gälla designfunktioner, med liknande system eller standarder som finns att utgå från i ett designarbete. Konsistens är ett svårfångat begrepp då allting är relativt, systemet kan vara konsistent med en sak men inte med ett annat. Dessutom kan ett system ha som mål att få en särprägel för att få uppmärksamhet.

**3. Kännedom** *(Familiarity):* Använda former och språk som den avsedda målgruppen är van vid. I vissa tillfällen är det inte möjligt, då kan metaforer användas.

**4. Affordans** *(Affordance):* Att designa så att saker och ting är vad det ser ut att vara. Att till exempel en knapp har utseendet av en knapp så att användarna förstår att de kan trycka på den.

**5. Navigering** *(Navigation):* Personer som använder systemet ska kunna navigera i det. Användbara hjälpmedel till detta kan vara instruktioner, pilar och kartor.

**6. Kontroll** *(Control):* Olika aspekter av styrning. Visa vad eller vem som är i kontroll och styr. Att göra det möjligt för användaren att ta kontroll.

**7. Feedback:** Systemet visar snabbt information på vad användarens beslut och handlingar i systemet har lett till.

**8. Återställa** *(Recovery):* Systemet kan återställa en handling som en användare gjort i systemet och att det sker snabbt och effektivt. Speciellt viktigt vid olika typer av fel.

**9. Begränsningar** *(Constraints):* Hindra användarna från att göra något opassande genom begränsningar, speciellt gällande allvarliga errors.

**10. Flexibilitet** *(Flexibility):* I systemet finns möjlighet att genomföra en åtgärd på olika sett, till exempel från en meny eller snabbkommando.

**11. Stil** *(Style):* Systemet ska vara utseendemässigt tilltalande.

**12. Gemytlighet** *(Conviviality):* Designa så användaren får en behaglig upplevelse, inte störd av plötsliga avbrott eller opassande meddelande.

# <span id="page-16-0"></span>**2.5 Utvärdering av gränssnittet**

Som nämnts i avsnitt 2.1 Användarcentrerat synsätt, är utvärdering ett centralt moment och att involvera riktiga människor. Det finns två huvudansatser i utvärderingen, antingen använda en expert på området eller involvera användare. Vid involvering av användare ska dessa, om det är möjligt, vara representativa för de personer produkten är riktade mot. Dessa kan benämnas som slutanvändare (Benyon 2014). Denna studie fokuserat på detta sätt, att använda slutanvändare av produkten som utvärdering. Men även det andra sättet berörs, expertutvärdering.

## <span id="page-16-1"></span>**2.5.1 Heuristisk utvärdering**

För att utvärdera efter riktlinjer kan en metod som heter heuristisk utvärdering användas, som är en form av expertutvärdering. En person med kunskap i människo-data interaktion och interaktionsdesign går igenom ett antal riktlinjer och hur den tänkta designen står sig mot dessa. Utvärderingen kan ske på olika sätt, allt från noga dokumenterade studier eller att en kollega för en kort diskussion "över axeln". Idealt ska flertalet personer med expertkunskaper delta i en utvärdering (Benyon 2014). En expertutvärdering är ofta ett bra första steg men inte en metod för att hitta alla problem. Det kan även vara så att problem hittas som egentligen inte uppfattas som ett problem av användaren. Ett viktigt steg är att involvera riktiga användare i testningen (Benyon 2014).

## <span id="page-16-2"></span>**2.5.2 Användarbaserad utvärdering**

Hueristiska utvärderingar kan utföras av designern själv men det är inte jämförbart med att involvera riktiga användare (Benyon 2014). Boken Handbook of usability testing beskriver det huvudsakliga målet med användartester att hitta och rätta till brister i användbarheten och att hitta detta innan programvaran lanseras. Målet är att produkter som skapas har följande egenskaper:

- *Are useful to and valued by the target audience*
- *Are easy to learn*
- *Help people be effective and efficient at what they want to do*
- *Are satisfying (and possibly even delightful) to use (Rubin & Chisnell 2008, s. 22)*

Boken beskriver fördelen med att göra användartester på prototyper, att varken tid eller andra typer av resurser har lagts ner i samma utsträckning på prototypen jämfört med en helt klar produkt.

Författarna argumenterar för att utvecklarna av produkten kommer vara villiga att genomföra kraftiga ändringar eller helt göra om designen av prototypen, om detta är nödvändigt, för att skapa en ännu bättre produkt för användarna (Rubin & Chisnell 2008).

Rubin och Chisnell (2008) förklarar också att det kan vara svårt att göra heltäckande prototyper för exempelvis programvaror eller webbapplikationer. Det som rekommenderas är att göra prototyper på de mest kritiska funktionerna och områdena, de som har avgörande vikt för användarna och måste fungera.

Tänkvärt är att det poängteras att användartester inte på någotsätt garanterar att produkter kommer bli användbara. Det kan finnas många skäl till att en produkt inte blir användbar, ett exempel är att själva miljön där testet genomförs är artificiell. Författarna argumenterar för att om användartester används på rätt sätt, vid rätt tidpunkt tillsammans med en allmän användarcentrerad designsyn så blir dessa tester en nästan ofelbar metod för att hitta användbarhetsproblem. Huvudfokuset boken har är att det är bättre att genomföra tester än att inte testa (Rubin & Chisnell 2008).

# <span id="page-17-0"></span>**2.6 Metod i genomförandet av användartest**

Metoden användartest går ut på att empirisk data samlas in i testsessioner, där slutanvändare interagerar med produkten och genomför verklighetstrogna uppgifter, under tiden som denne observeras (Rubin & Chisnell 2008).

Jakob Nielsens (2012) har formulerat principer till användartester som sammanfattats:

- Testa personerna individuellt och låt de utföra uppgifter utan hjälp. Om testpersonerna får hjälp, exempelvis får hjälp på skärmen om var någonting är, skadas resultatet.
- För att hitta de viktigaste användbarhetsproblemen är ofta fem testpersoner tillräckligt. Det är bättre att genomföra flera mindre test, iterativt, än ett stort. Ju fler versioner av gränssnittet som testas med användare desto bättre.
- För att utvärdera användbarhet krävs att användartester genomförs och att användare observeras när denne genomför uppgifter. Att förlita sig på vad personer säger kan bli missledande, därför blir observara vad användaren gör ett viktigt moment.

## <span id="page-17-1"></span>**2.6.1 Teknik i testsessionen**

I testsessionen används utforskande testförfarande vilket används med fördel till att utvärdera tidiga designkoncept på exempelvis prototyper. Prototypen i dessa fall ska vara tillräcklig utformad för att undersökningsfrågorna ska kunna lösas. Denna typ av test är ofta av ett informellt slag, ofta mer som ett samarbete mellan testperson och testledaren. Det vitala är att få reda på hur testpersonen tänker under testet. Därför uppmuntras testpersonen att "tänka-högt" (thinking-aloud) om dennes tankeprocess så mycket som möjligt. Testledaren kan sitta bredvid testpersonen under tiden testet genomförs och ställa frågor om testpersonen uppfattar något som oklart. Målet är att samla in kvalitativ data om *varför* testpersonen gör som denne gör (Rubin & Chisnell 2008). Jacob Nielsen (1993) beskriver "tänka-högt"-test som möjligtvis den enskilt mest värdefulla metoden i undersökningar om användbarhet. Detta då få vi får en inblick i hur användaren uppfattar systemet, vilka de stora missuppfattningarna är, vad som orsakar mest problem. Även tankar om hur användaren tolkar enskilda komponenter i gränssnittet. En nackdel med "tänka-högt" är att den kan ge missvisande resultat om för stor vikt läggs vid testpersonernas egna teorier om varför ett problem uppstår. Det är därför av vikt att testledaren sparar ner data under testet om vad testpersonen

gjorde om denne förbiser något. Till exempel, data som visar var någonstans användaren faktiskt tittar på skärmen ger högre validitet än en användares tankar om ett textfält hade upptäckts om det hade placerats någon annanstans. Styrkan med "tänka-högt" är att det visar vad användaren gör, varför det gör det under tiden som det genomförs (Nielsen 1993).

Utforskande test utförs ofta som ett jämförelsetest där olika prototyper matchas mot varandra (Rubin & Chisnell 2008) detta kommer användas i denna studie. Jämförelsetest har ingen bestämd plats i produktutvecklingslivscykeln utan kan t ex användas tidigt i processen för att jämföra gränssnitt för att se vilken som har den störta potentialen av tänkta användare. Ofta är målet med jämförelsetest att se vilket gränssnitt som är lättast att använda eller lära sig, eller få en större förståelse för fördelar och nackdelar med respektive design. Det är ofta svårt att utse en vinnare utan en vinnande lösning kan vara en kombination av båda, där bra aspekter kan tas från båda designerna (Rubin & Chisnell 2008).

Det finns olika åsikter om hur många designförslag som ska finnas i ett jämförelsetest. Rubin och Chisnell (2008) beskriver hur ett test hypotetiskt skulle kunna se ut. I testet jämförs två tidiga prototyper, den underliggande struktur och funktionalitet är densamma men det som skiljs kraftigt åt är navigeringsutformning. Målet är att undersöka vilken av dessa två som fungerade bäst ur olika aspekter. När Jakob Nielsen (2011) förklarar jämförelestest menar han att ett minimum ska vara tre designförslag medans fem bör vara maximalt antal. Testpersonerna får testa två eller tre versioner var, Nielsen beskriver det som viktigt att växla mellan vilken version som testas först. Detta eftersom om samma uppgifter ska lösas igen kommer testpersonen minnas från första omgången om hur uppgiften ska lösas. Dock menar han att det ändå värt att testpersonen genomför samma uppgifter flera gånger eftersom efteråt kommer personen att kunna svara på jämförelsefrågor om designerna. Nielsen kommer in på samma sak som Rubin och Chisnell att resultatet av jämförelsetest ofta inte har en "vinnare" utan bra aspekter finns att plocka ur båda designerna som senare skapar en sammanslagen design.

## <span id="page-18-0"></span>**2.6.2 Testplan**

Rubin och Chisnell (2008) beskriver testplanen som basen i testet. Den ska svara på frågor som hur, var, varför och när i utformningen av testerna. Utformningen av testplanen beror på hur testet är utformat och vilka krav på formalitet som finns. Några av de steg som vanligtvis brukar ingå är:

- Uppgifter att genomföra *(Purpose, goals, and objectives of the test)*
- Undersökningsfrågor *(Research questions)*
- Testdeltagare *(Participant characteristics)*
- Uppgifter att genomföra *(Task list)*
- Testmiljö och utrustning *(Test environment, equipment, and logistics)*
- Testledarens roll *(Test moderator role)*
- Insamling av data *(Data to be collected and evaluation measures) (Rubin & Chisnell 2008, s. 67)*

Dessa punkter kommer denna studie att fokusera på när användartester genomförs och när resultatet beskrivs i denna uppsats. Sista punkten "Insamling av data" är värd att diskutera närmare. I användartest kommer två versioner av ett gränssnitt jämföras för att ta reda på testpersonernas tankar om skillnaden mellan gränssnitten men även hur den övergripande användbarheten upplevs.

Gulliksen och Göransson (2002) har sammanställt exempel på data att samla in för att täcka in effektivitet, ändamålsenlighet och tillfredställelse från standarden ISO 9241 del 11. Nedan är uppgifter jag tänker samla i testerna för att undersöka användbarheten som kommer från författarnas exempel:

- *Effektivitet: Tiden att slutföra en uppgift.*
- *Effektivitet: Antal allvarligare fel.*
- *Ändamålsenlighet: Procent av målen som uppnåtts.*
- *Ändamålsenlighet: Procent av målen som uppnåtts på första försöket.*
- *Tillfredställelse: Bedömningsnivå av tillfredställelse. (Gulliksen & Göransson 2002, s 73)*

När testresultaten rapporteras ska de vara konfidentiella, när de beskrivs ska de vara utformade så att testdeltagarens identitet inte avslöjas. För att lösa detta i rapporteringen kan man till exempel referera till Användare1 och Användare2 etcetera, alltså inte deras namn eller initialer (Nielsen 1993).

#### <span id="page-19-0"></span>**2.6.3 Pilottest**

Innan själva testet är ett viktigt steg att genomföra pilottest, då krävs att allt material, dokument och att ett medgivandeformulär finns. Med pilottestet kan utrustningen testas, få en inblick i hur frågorna och scenarierna är väl utformade. Det blir en möjlighet att göra sista-minuten ändringar (Usability.gov A). Ofta räcker det med att en eller två pilottester genomförs, men det kan även vara flera. Det som avgör är hur omfattande testet är och om inledande pilottester visar på brister i testplanen. I inledande pilottester behöver inte testpersonerna vara representativa för produkten utan kan vara personer som är lättillgängliga för den person som håller i testet. Men minst en testperson bör vara från samma bakgrund som slutanvändarna av produkten (Nielsen 1993).

# <span id="page-19-1"></span>**2.7 Metod i framställandet av gränssnittet**

Syftet med uppsatsen är att skapa ett gränssnitt med god användbarhet. Jacob Nielsen (2012) beskriver huvudstegen i en designprocess där fokus är användbarheten, stegen passar bra in till denna studie då den har en användarcentrerat designperspektiv genom att arbeta iterativt med olika test samt att prototyper involveras. De av stegen jag har funnit tillämpbara i min studie har jag citerat nedan, viss anpassning av stegen har därefter skett för att de ska passa denna studie.

*Before starting the new design, test the old design to identify the good parts that you should keep or emphasize, and the bad parts that give users trouble. (Jacob Nielsen 2012)*

Denna studie utgår från grafiska användargränssnittet OP-RIB har idag. Som utvärderingsmetod används heuristisk utvärdering. Som tidigare förklarat är det optimalt att alltid involvera användare i testningen men här görs valet att utifrån de resurser och tidsram som finns att vänta med användarmedverkan till senare test.

*Unless you're working on an intranet, test your competitors' designs to get cheap data on a range of alternative interfaces that have similar features to your own. (Jacob Nielsen 2012)*

Online-RIB studeras, inte exakt en konkurrent men en liknade produkt där utformningen av det gränssnittet undersöks.

*Make paper prototypes of one or more new design ideas and test them. The less time you invest in these design ideas the better, because you'll need to change them all based on the test results. (Jacob Nielsen 2012)*

Idéer testas på papper, slutligen jobbar jag vidare på ett designförslag.

*Refine the design ideas that test best through multiple iterations, gradually moving from low-fidelity prototyping to high-fidelity representations that run on the computer. Test each iteration. (Jacob Nielsen 2012)*

Två versioner av gränssnittet tas fram som till viss del skiljer sig åt. Istället för att benämna prototypen som lo-fi och hi-fi konstrueras och benämns dessa som ozlabprototyper. Därefter jämförs dessa i ett användartest med slutanvändare.

*Inspect the design relative to established usability guidelines whether from your own earlier studies or published research. (Jacob Nielsen 2012)*

I processen att skapa ozlabprototyperna finns i åtanke de riktlinjer som är presenterade i avsnittet 2.4 Designmässiga riktlinjer.

Intervjuer genomförs även i studien. Enligt Benyon är en av de mest effektiva metoderna för att ta reda på vad som eftersträvas att prata med de berörda personerna. En vanlig intervjumetod kallas semi-strukturerad intervju. Med denna har intervjuaren ett antal förutbestämda frågor, om det uppstår nya vinklar eller frågor kan dessa tas upp under intervjuens gång (Benyon 2014). Intervjun kan ske i möte men också över telefon. I intervjun är det viktigt att påvisa varför den genomförs och hur den kommer att användas. Samt om den ska vara konfidentiell eller inte. Detta är information som ska förklaras innan intervjun börjar (Patel & Davidson 2007). Innan intervjun genomförs är det viktigt att planera så att förberedda frågor belyser alla delar av frågställningen intervjupersonen har. Förberedelsen handlar också om att se över om alla frågor behövs, och se till att frågorna inte lämnar utrymme för missförstånd. Det finns två sett att spara resultatet från intervjun, antingen genom att anteckna under intervjun, vilket kräver träning för att få det bra. Det ändra sättet är att spela in ljudet, detta kräver tillstånd av intervjupersonen (Patel & Davidson 2007).

Genom att använda ovan nämnda steg är målet att skapa ett gränssnitt med god användbarhet. Detta genom ett användarcentrerat designperspektiv, att involvera användare, skapa prototyper och utvärdera i test. Detta ledde fram till följande arbetssteg:

- 1. Uppstartsmöte med MSB.
- 2. Telefonintervju med Ulf Cervinus
- 3. Utvärdering av OP-RIB-gränssnittet
- 4. Utvärdering av online-RIB.
- 5. Skapande av gränssnittsprototyper.
- 6. Användartest av gränssnitten.

I nästa kapitel förklaras genomförandet av stegen.

# <span id="page-21-0"></span>**3 Genomförande**

# <span id="page-21-1"></span>**3.1 Uppstartsmöte med MSB**

Den tionde februari genomfördes ett uppstartsmöte med Jenny Nilsson på MSB där jag fick en överblick över uppgiften. Hon förklarade varför MSB vill ta fram en gränssnittsprototyp och höll en introduktion över programvaran RIB och hur det fungerar. Även delar i programmet som var kritiska och måste finnas med förklarades, dessa delar är Bibliotek, Farliga Ämnen och Resurs. Hon förklarade att applikationen ska tas fram för Windows-plattform men i testning var det genomförbart med Android, vilket Ozlabsystemet fungerar bäst till. Hon visade webbaserade RIB och hur det är utformat. Utöver uppstartsmötet har kontakts hållits över e-mail när det dykt upp frågor.

# <span id="page-21-2"></span>**3.2 Telefonintervju med Ulf Cervinus**

Utöver om någon större olycka inträffats används RIB i utbildningssyfte och i övningar. Personen som genomför RIB-utbildningar i Sverige är Ulf Cervinus, en telefonintervju genomfördes den 24:e mars. Detta för att få en bild över den allmänna användningen av RIB. Intervjun ledde till följande slutsatser som jag fann intressanta för studien:

- Ulf tycker det finns ett behov att en applikation av RIB, en bra sak vore om innehållet kan nås utan tillgång till internet.
- Gränssnittet behöver inte vara anpassat efter tjocka handskar eller liknande, gränssnittet behöver inte tas hänsyn till detta.
- Det finns inget tidskrav på hur snabbt informationsinhämtningen ska vara i RIB, men så snabbt som möjligt. Har det skett en olycka försöker man redan vid larmcentralen identifiera vad det handlar om för ämne. Exempelvis vid utsläpp från lastbilar frågar larmcentralen inringaren om orange skyltar som sitter fram eller bak (med två nummer på). Redan då kan det gå att se vad det handlar om för typ av ämne.

# <span id="page-21-3"></span>**3.3 Utvärdering av OP-RIB-gränssnittet**

Jag har fått låna programvaran OP-RIB av Jenny Nilsson som jag kan använda på min egna dator. Med tillgång på exempelfrågor och kan med dessa frågor genomföra verklighetstrogna uppgifter som programmet används till. Jag väljer frågor som täcker in användning i Farliga Ämnen och Bibliotek, dessa frågor kommer till nytta även senare i användartest. Frågorna och svaren är:

## **Tabell 1.** *Övningsuppgifter och svar (MSB 2012d)*

**Ett fat på en lastbil står och läcker. På tunnan är det enda som är kvar av etiketten en beteckning CAS 7787-71-5.**

**Fråga 1: Vad innehåller tunnan för ämne och vilket är UN-numret?**

Svar: **Bromtrifluorid, UN 1746**

**Fråga 2: Vad är de största riskerna med ämnet?**

Svar: **Farlighetsnummer 568, oxiderande, giftigt och frätande.**

**Fråga 3: Vilket är det initiala riskavståndet?**

Svar: **300m**

**Fråga 4: Vid brand, vad är lämpligt släckmedel?** 

Svar: **Torra släckmedel, pulver eller sand, reagerar häftigt med vatten**

**Fråga 5: Hur många dokument finns det i biblioteksdelen som handlar om ångexplosion?**

Svar**: 7**

En heuristisk utvärdering genomförs efter riktlinjer presenterade i 2.4.1 Allmänna designriktlinjer. Följande slutsatser nås och kommer att användas i utformningen av de nya gränssnitten:

#### **Princip 1-4 Lärbarhet:**

De funktioner som finns i programmet är tydligt synliga och uppdelade genom knappar till olika undersidor. Den del av systemet som används är synliggjort genom att knappen till t ex undersidan Bibliotek ser intryckt ut när biblioteket används. Hjälpande symboler används för knappar, t.ex. sökknappen symboliseras med ett förstorningsglas. Principen *Konsistens* tar upp att vara konsistent med andra liknande system, jag tycker det finns en poäng med att behålla igenkänningsfaktor vid skapandet av nytt gränssnitt, och på så vis var konsistent med det gamla systemet. Ett annat sätt att vara konsistens är att designfunktoner utformas på ett likartat sätt. OP-RIB har det genom att de tre verktygens undersidor (Farliga Ämnen, Bibliotek och Resurs) har samma upplägg gällande formningen, på samma sätt arbetar jag i utformningen av de nya gränssnitten.

#### **Princip 5-7 Effektivitet:**

Navigeringen är uppdelad på två menyer. Huvudmeny som är horisontell med samma menyrad oavsett vilken undersida som visas. Undermenyen är vertikal till vänster som innehåller olika flikar beroende på vilken undersida som visas. Jag kommer använda mig av detta upplägg när jag skapar gränssnittet. Responsen efter ett knapptryck, att ny informationen visas, sker snabbt så att användaren slipper vänta och bli frustrerad.

#### **Princip 8-12 Anpassning:**

Det finns två sätt att söka information. Dels genom en global sökruta på startsidan som söker igenom alla delar såsom till exempel bibliotek och farliga ämnen. Alla träffar hamnar i ett sökresultat. Den andra sökningen sker på undersidorna, som innehåller flera detaljerade sökfält beroende på vilken undersida som visas. Användaren har alltså valet att antingen använda sökfältet på startsidan eller mer detaljerade sök på undersidor.

#### **3.4 Utvärdering av online-RIB**

Online-RIB finns på webbadressen [http://rib.msb.se.](http://rib.msb.se/) Webbplatsen har ett upplägg som påminner om OP-RIB men där enbart verktygen Bibliotek och Farliga ämnen är tillgängliga för allmänheten. En skillnad är att det finns mycket hjälpande information för att guida användaren. Efter email-kontakt med Jenny Nilsson förklarar hon att liknande information inte är nödvändig i det nya gränssnittet då

applikationen på surfplatta vänder sig till personer redan innehar kunskaper i RIB och inte behöver hjälpande information. Förkunskaps-"kraven" ser annorlunda ut.

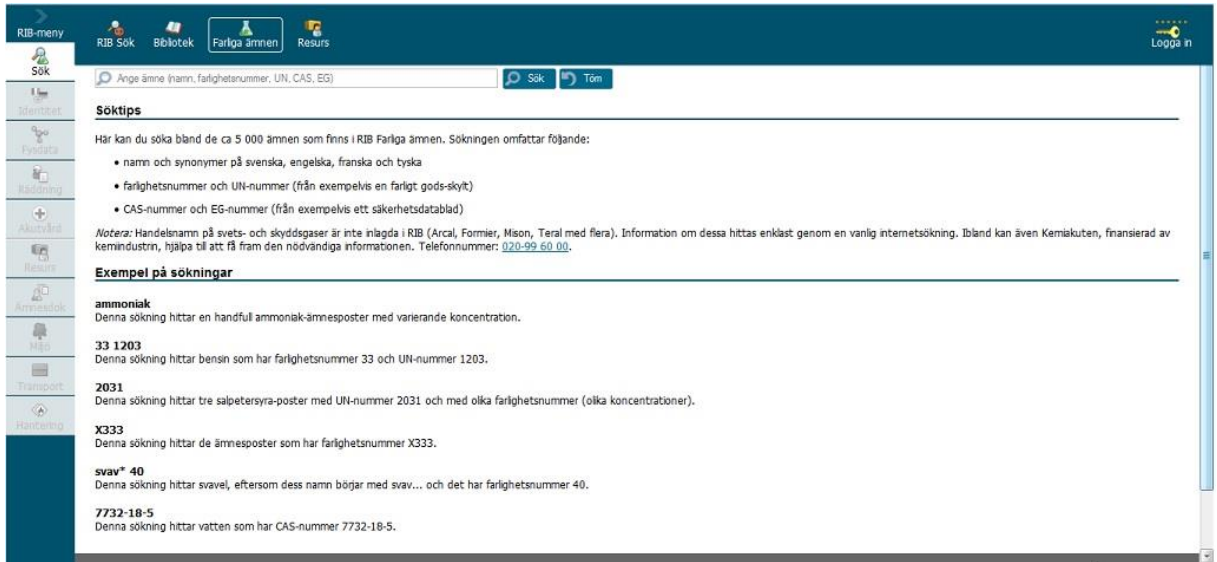

**Figur 10.** *Skärmdump av Farliga Ämnen på webben. Farliga Ämnen påminner om OP-RIB med huvudmenyer upptill och undermenyer i vänsterkant.*

# <span id="page-23-0"></span>**3.5 Skapande av gränssnittsprototyper**

Nästa steg är att skissa på lo-fi prototyper med penna och papper (se figur 11). Både programvaran OP-RIB och online-RIB har likheter i utformning som är värda att behålla för igenkänningsfaktorn.

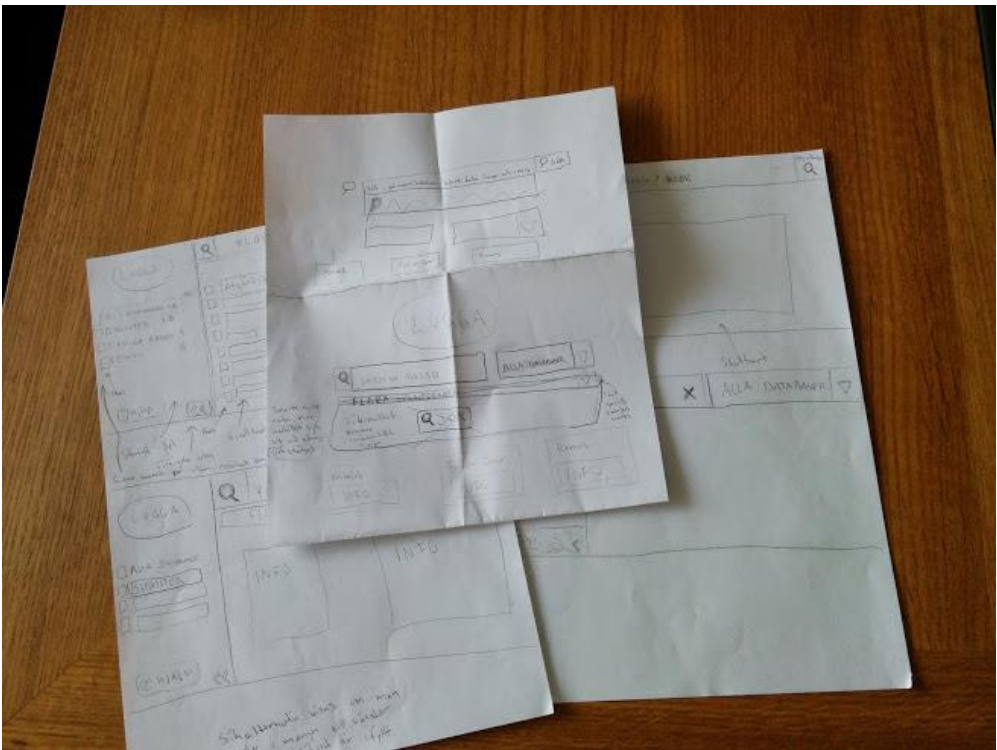

**Figur 11.** *Lo-fi-skisser på gränssnittet.*

Innan mera detaljerade skärmbilder skapas undersöks surfplattan Samsung Galaxy Tab 4 om vilket format som gör att hela skärmytan täcks in, detta för att applikationen ska få intrycket av att fylla ut hela skärmen, 1278x798 pixlar visar sig vara svaret. Med inspiration från Rubin och Chisnells (2008) exempel på hur ett jämförelsetest kan se ut, skapas två gränssnitt där navigeringen skiljer sig åt och där resterande struktur är densamma. Gränssnitten skapas i bildredigeringsprogrammet Adobe Photoshop. Det som skiljer gränssnitten åt är placeringen av navigeringen, för att lösa en uppgift krävs lika många klick i båda versionerna.

I den ena versionen (gränssnitt 1a) är huvudmenyn vertikal till vänster och undermenyer horisontellt upptill (se figur 12). Den andra versionen (gränssnitt 1b) utgår från OP-RIBs placerings av menyer (se figur 13).

Utöver det som framgick i den heuristiska utvärdering används de riktlinjer som finns i avsnittet 2.4 Designmässiga riktlinjer i framställandet av gränssnitten. Olika teckenstorlekar och olika färger används så att texten blir tydlig att läsa, inga kromliknande färger. De ikoner som används ske ge ett "infografiskt" intryck. Efter sökning hittades en uppsättning av ikoner (Brankic1979) som är fria att använda utan att licenskrav. Ikoner väljs ut som användaren enkelt ska förstå och användningen är konsekvent. Så att exempelvis alla sökrutor har samma förstorningsglas-symbol som fungerar som sök-knapp. På detta sätt har även OP-RIB använt ikoner men denna uppsättning når i min mening bättre upp till att vara "infografiska". I framställningen används skärmformatet fullt ut och på ett effektivt sätt, samt alla knappar blir i klickvänlig storlek, inte för små vilket skulle kunna försvåra användningen.

För att hitta till exempel ett farligt ämne i gränssnitten får användaren skriva in sökordet, sedan trycka på förstorningsglas-ikonen i gränssnittet för att få upp en resultatsida. Men Samsung Galaxy Tab 4 har, likt andra androidbaserade surfplattor och Ipads, utformade så att på surfplattans tangentbordet finns en inbyggd sök-knapp. Senare i användartest kommer detta att utvärdas om knappar i gränssnittet är nödvändiga. Eller om användare använder den inbyggda sök-knapp på tangentbordet konsekvent.

I gränssnitten skapas, likt OP-RIB, en sökruta på startsidan som ska fungera som en global sökning, det vill säga den ska söka igenom alla verktyg efter resultat. Under varje verktyg finns i sin tur möjlighet till en mer detaljerad sökning, det finns flera sökfält anpassade efter det verktyg som används. Till exempel CAS-nummer under Farliga Ämnen. Detta upplägg används i OP-RIB och jag vill senare få testpersoners tankar om att det finns två sätt att hitta information.

Totalt skapas åtta skärmbilder per gränssnitt som behövs för att svara på frågorna som finns i tabell 1. Jag sätter senare ihop dessa skärmbilder till två olika ozlabprototyper. Gällande det textmässiga innehållet i gränssnittet är det exakt samma som OP-RIB. På huvudmenyn har ett antal knappar från OP-RIB tagits bort men inte de tre obligatoriska verktygen, Bibliotek, Farliga Ämnen och Resurs. I Figurerna 12 och 13 syns de två versionerna där verktyget Farliga Ämnen är öppnat och information om ämnet Bromtriflourid visas.

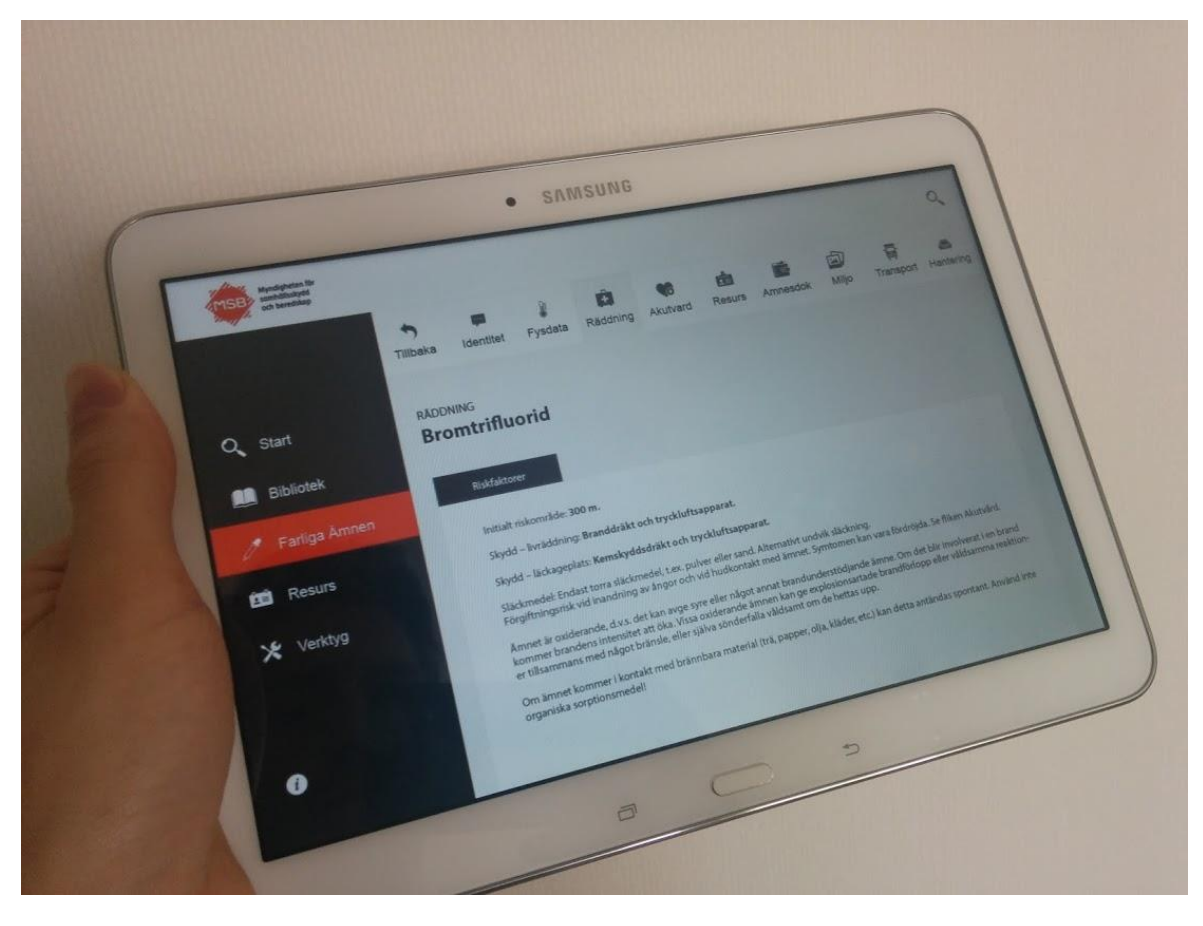

**Figur 12.** *En stillbild av gränssnittet 1a visat på surfplattan Samsung Galaxy Tab 4. Information om ämnet Bromtrifluorid visas.*

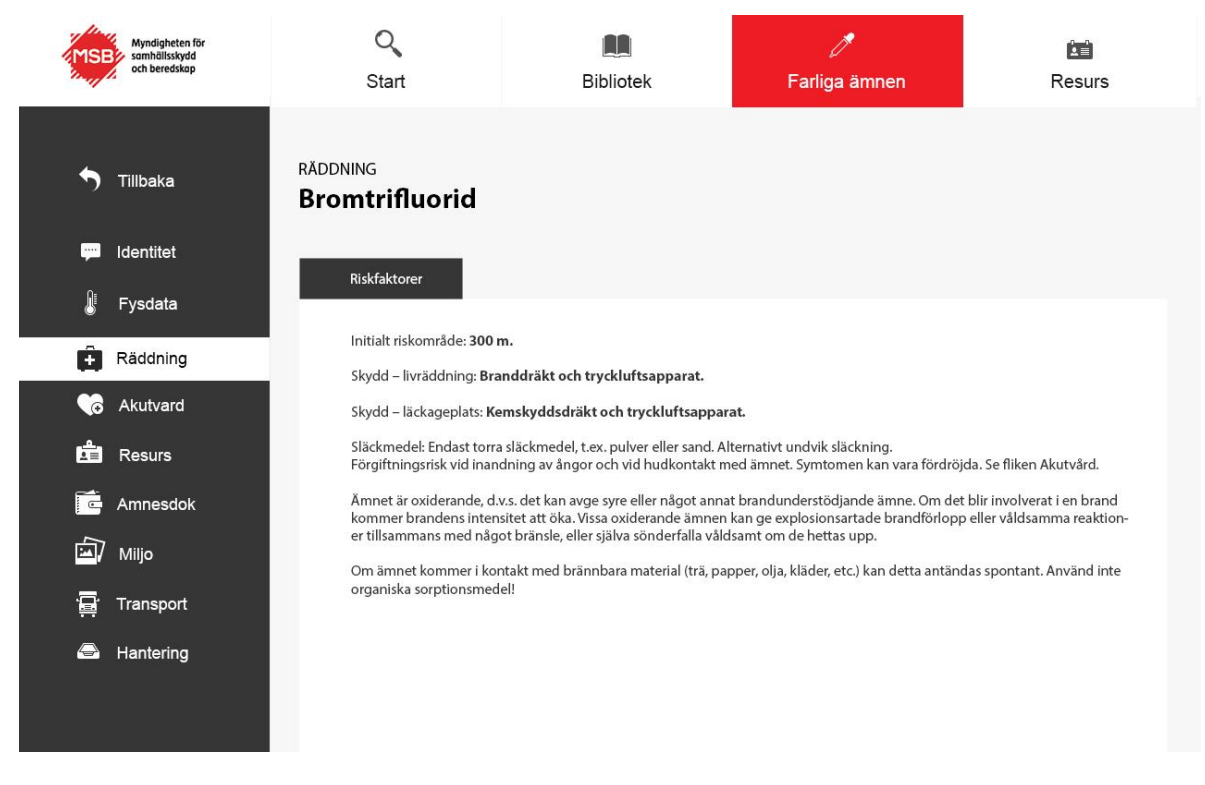

**Figur 13.** *Skärmbild på gränssnittet 1b. Information om ämnet Bromtrifluorid visas i verktyget Farliga ämnen. Fliken "Räddning" är öppen, svaret på fråga 3 i tabell 1 syns på denna skärmbild.*

I framställningen av gränssnitten är målet att det inte ska krävas mer klick för att hitta svaret än i urspungliga OP-RIB. Som det framgick i telefonintervjun med Ulf Cevinus ska informationsinhämtningen gå så snabbt som möjligt och att utgå från att det inte ska krävas mer klick än nuvarande RIB används som måttstock. I tabell 2 syns sammanställt "klicken" det tar att hitta svaren på övningsuppgifterna. Sammanställningen utgår från att rätt sökord används och att sökverktygen på undersidorna, till exempel Bibliotek används, och inte den globala sökrutan på startsidan.

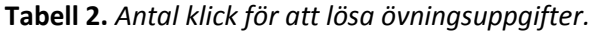

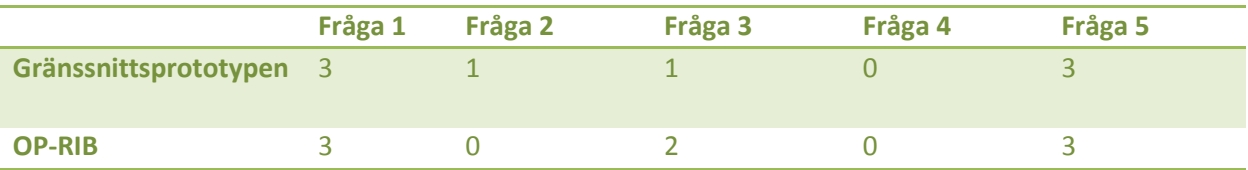

En skillnad syns i fråga 2 och fråga 3. Detta då en sökning i OP-RIB visar en ruta med några rader information om ämnet (se figur 5, i botten av programfönstret). I de nya gränssnitten har avvägningen gjorts att detta inte får plats i utformningen. Däremot för att hitta ytterligare information om ämnet (Fråga 3) innebär detta ett extra klick i OP-RIB. Svaret på fråga 4 och fråga 3 finns på samma sida där av behövs inget klick för fråga 4.

# <span id="page-26-0"></span>**3.5.1 Ozlab på en surfplatta**

För att testa gränssnittet har jag fått låna surfplattan Samsung Galaxy Tab 4 av Karlstads Universitet, genom laboratorieingenjör Malin Wik. Med surfplattan kommer testpersonen att kunna klicka sig fram i gränssnitten. Vid test av Ozlab på surfplatta har vissa funktioner inte fungerat, till exempel "swipe", att med ett finger kunna dra i sidled på skärmen för att byta sida.

Med Ozlab-verktyget görs knappar klickbara, detta innebär att testledaren inte behöver klicka för att ny skärm ska visas. Osynliga knappar skapas i Ozlab som placerar över skärmbildernas knappar som ska vara klickbara i ozlabprototypen. Intrycket en testperson får är att knapparna är klickbara, men egentligen är det osynliga knappar ovanför skärmbilden som klickas på. Ett problem uppstår om testpersonen använder det inbyggda sök-knappen på tangentbordet, klicket registreras och kan observeras av testledaren på en annan dator. Klicket kan dock inte kopplas till att en ny sida ska öppnas. Detta gör att testledaren får vara vaksam under testet på om testpersonen använder tangentbordets sök och i dessa fall krävs manuellt byte av sida.

Eftersom Ozlab är webbaserat så kommer testerna genomföras i en webbläsare. Det har noterats att det inte är möjligt att avaktivera verktygsfältet högst upp i den standard-installerade webbläsaren på Samsung Galaxy Tab 4. Om testerna skulle genomföras med den webbläsaren skulle det bli tydligt att det är en simulering i en webbläsare, om adressfältet etcetera är synligt. För att lösa detta används webbläsaren "Full Screen Browser" som med inställningar kan göra att webbsidan visas i helskärmsläge. Till denna studie passar det bra att gränssnittet hamnar i fullskärmsläge vilket förstärker intrycket av att vara en riktig applikation.

# <span id="page-27-0"></span>**3.6 Pilottester på gränssittet**

#### <span id="page-27-1"></span>**3.6.1 Pilottest 1: Upplägg**

#### **Syfte och mål med testet**

Med pilottestet testar jag utrustningen, enkätfrågorna och generellt om testets upplägg fungerar.

#### **Testdeltagare**

Patrick Jaspers. Han genomför ett snarlik kandidatuppsats åt MSB där han tar fram ett gränssnitt till en smartphone till skillnad från mitt surfplatta-gränssnitt. Genom sin studie han har en viss kunskap om RIB och hur programvaran fungerar. Med testpersononens tillåtelse har jag nämnt namnet i denna studie.

#### **Uppgifter att genomföra**

Testet är i två delar, test och post-test. Innan testet fyller testpersonen i ett medgivandeformulär, se bilaga 3. Formuläret ger tillstånd till att spela in ljud och video i testsessionen. En text förklarar hur materialet kommer att användas. Formuläret är till för att skydda både den som håller i testet och testdeltagarna (Rubin & Chisnell 2008).

#### **Test**

Testdeltagaren läser instruktioner från ett papper. Pappret finns kvar hos personen ifall denne vill läsa frågorna igen. I testet ska användaren hitta svaret genom att klicka sig fram i gränssnittet på en surfplatta. När alla frågor är besvarade byts gränssnitt så att tespersonen får svara på exakt samma frågor med det andra gränssnittet. Frågorna som används är de i tabell 1 med en komplettering då det finns två sätt att söka information. Antingen den global sökrutan på startsidan eller de detaljerade sökrutorna under respektive verktyg, i till exempel Bibliotek. Målet är att få testpersonernas åsikter om hur det fungerar med detta upplägg att det finns två sätt att hitta informationen. Utöver frågorna 1-5 i tabell 1 lägger jag till fråga 6 nedan:

 **Fråga 6: Gör Fråga 1 och 2 igen men använd den här gången globala sökrutan som finns på startsidan.**

#### **Post-test**

Efter testet får testpersonerna svara på frågor, detta genom att skriva ner svar med penna och papper. Dessa frågor är till för att hitta produktens styrkor och svagheter. Man vill samla in testpersonens tankar om hur lätt produkten var att använda och hur lätt inlärningen var (Rubin och Chisnell 2008).

#### **Testmiljö och utrustning**

Testpersonen använder en surfplatta för att klicka sig fram i gränssnittet i det webbaserade systemet Ozlab. Jag har rollen som testledare och ser från en bärbar dator testpersonen skärm och kan vid behov gå in och klicka fram rätt skärm. Ljud och bild spelas in med programvaran Camtasia Studio. Med inspelningen blir det möjligt att se alla klickningar som personen gör på skärmen i efterhand. Genom ljudinspelningen kan ljudet sparas när testpersonen "tänker-högt" om gränssnitten.

Testet genomförs i ett avskilt rum på Karlstads Universitet.

## **Testledarens roll**

Testledaren befinner sig i samma rum som testpersonen under testet och har en bärbar dator som är vinklad så att testpersonen inte ser skärmen. Under testet kommer frågor ställs ifall det behövs i detta "tänka-högt"-test.

## **Insamling av data**

Eftersom detta är ett pilottest kommer det att skilja sig en del i insamling mot ett vanligt test. Data samlas in om:

- Hur många uppgifter som kunde lösas
- I vilken uträckning hjälp behövdes
- Stora problem och hinder som uppstod
- Det som personen muntligt berättar under testet om gränssnitten och efterföljande frågor

## <span id="page-28-0"></span>**3.6.2 Pilottest 1: Resultat och förändringar**

#### **Test**

Testpersonen hittade alla svar på frågorna genom att klicka sig fram i gränssnittet. Men ett problem blev att en knapp som skulle leda till startsidan öppnade en annan sida, testledaren fick då gå in och styra så att rätt skärm visades. Överlag kunde testpersonen hittade alla svar snabbt, frånsett fråga fyra. Där blev det en viss förvirring, då svaret på fråga tre och fråga fyra finns på samma undersida. Testpersonen försökte direkt efter denne läst fråga fyra hitta en ny undersida med svaret. Efter ett tag märkte testpersonen att svaret fanns på samma skärmbild. Fråga fyra tas bort till framtida användartest då den kan orsaka förvirring.

I testet tryckte testpersonen på knappar men att det ibland inte blev någon respons, trots knappen är inställd på att en ny skärmbild ska visas. Testledaren fick påpeka att ozlabprototypen inte alltid reagerar och att ibland måste testpersonen klicka flera gånger innan något händer. Det kan också vara så att det är testpersonen som inte lyckats göra ett korrekt "klick". Detta kommer att påpekas inför kommande test att gränssnittet kan upplevas som "buggigt" och att det ibland kan det krävas flera klick innan något händer.

Inspelningen av ljud och bild fungerade bra.

## **Post-test**

Testpersonen kunde förstå alla frågorna utom en som var otydlig. Till kommande test görs några omformuleringar för tydliggöra vad jag menar, samt att jag lägger till en fråga om det är något övrigt personen har att tillägga som inte de andra frågorna tog upp.

Efter funderingar ändras så att testpersonen inte behöver skriva ner svaren på papper. Ljudinspelningen får istället stå på och testpersonen svarar muntligt när testledaren läser upp frågorna. Tanken är att det ska bli en semi-strukturerad intervju där nya frågor kan uppstå varefter.

Efter vidare funderingar tillkommer en del i kommande användartest, en pre-test del. Testledaren visar en bild på gränssnittet och ställer frågor för att få testpersonens första uppfattning. Enligt Rubin & Chisnell (2008) blir det ett hinder om en produkt uppfattas som svår redan innan den används. Om det uppfattas som enkelt kan en slutanvändare under testsessionen lägga ner mer tid på att lösa

uppgiften innan denne, som sista utväg, ger upp. Det ger en inblick i hur testpersonen tänker. Ett mål med pre-test delen blir också ha få reda på användarens kunskapsnivå om dels hur van denne är att använda RIB samt med surfplattor i allmänhet. Tanken är att det kan påverka resultatet om testpersonen är till exempel helt ovan med surfplattor.

## <span id="page-29-0"></span>**3.6.3 Pilottest 2: Upplägg**

#### **Syfte och mål med testet**

Utöver syfte och mål som är samma som pilottest 1, undersöks även förändringarna från pilottest 1.

#### **Testdeltagare**

En person i testledarens närhet som inte har vana av RIB eller användartester men använder surfplatta till vardags.

#### **Uppgifter att genomföra**

Det nya upplägget med pre-test, test och post-test genomförs. Testpersonen börjar med att fylla i medgivandeformulär.

#### **Pre-test**

Testet inleds med att testledaren förklarar varför testet genomförs och att det är gränssnittet som testas inte testpersonen. Frågor ställs om i vilken omfattning personen använder RIB. Om dennes erfarenhet av att använda surfplattor. Testpersonen får se gränssnittet på surfplattan och svara på frågorna:

- Ser programmet lätt ut att använda?
- Känner personen igen sig från RIB?
- Övriga synpunkter?

## **Test**

Förutom en borttagen fråga är det samma upplägg som pilottest 1. Se Bilaga 1 för de slutgiltiga frågorna.

## **Post-test**

Efter testet får testpersonen svara på intervjufrågor muntligt. Frågorna är:

- Vilket gränssnitt är lättast att använda, vilket föredrar du (om du kan motivera)?
- Tycker du gränssnitten var utformat på ett tillfredställande sätt? Var det något du störde dig på?
- Fanns det något allvarlig brist i utformingen?
- Tycker du gränssnittet var krångligare eller enklare än vanliga RIB?
- Är det en bra idé att både ha en sökruta på startsidan och mera detaljerade på undersidor som Bibliotek?
- Övrigt, var det något du vill tillägga om gränssnitten?

## **Testmiljö och utrustning**

Samma som i pilottest 1.

#### **Testledarens roll**

Samma som i pilottest 1.

**Insamling av data** Samma som i pilottest 1.

#### <span id="page-30-0"></span>**3.6.4 Pilottest 2: Resultat och förändringar**

#### **Pre-test**

Frågorna fungerade bra och testpersonen kunde ge utförliga svar. Ingen ändring genomförs.

#### **Test**

Testpersonen förstod alla frågor och kunde klicka sig fram i gränssnittet och hitta svaren. Enda egentliga problemet blev på fråga fyra då det krävdes några försök till att rätt undersida. Men det är förståeligt då testpersonen inte hade någon tidigare erfarenhet av RIB. Efter byte till det andra gränssnittet och samma frågor skulle besvaras igen kunde alla svar hittas snabbt utan felklickningar.

Ett fel i utformingen fanns fortfarande kvar. En knapp som inte ville fungera som den skulle. Efter testet har testledaren försäkrat sig om att alla knappar kommer att fungera som de ska till kommande användartest.

#### **Post-test**

Post-test frågorna fungerade bra och inga ändringar görs. Däremot läggs en fråga till om testpersonens tankar om ursprungliga RIB.

Se bilaga 2 för de slutgiltiga inledande (pre-test) och avslutande (post-test) intervjufrågor till användartesterna.

# <span id="page-30-1"></span>**3.7 Användartest av gränssnitten**

## <span id="page-30-2"></span>**3.7.1 Användartestets utformning**

## **Syfte och mål med testet**

Med ett jämförelsetest mellan två gränssnitt undersöks vilket gränssnitt användaren föredrar. Det som undersöks är vad i gränssnitten som fungerar bra och vilka delar som fungerar mindre bra. Sedan kan användbarheten analyseras genom testresultaten och testpersonernas tankar. Jag vill också i användartestet undersöka:

- Finns det något klart hinder i gränssnitten för användare?
- Behövs en sökknapp i gränssnittet eller räcker det med tangentbordets?
- Behövs både en sökruta på startsidan och under respektive verktyg?

## **Testdeltagare**

Fem personer från Räddningstjänsten Karlstadregionen. Samtliga är slutanvändare av RIB.

## **Uppgifter att genomföra**

Se bilaga 1 för testets uppgifter. Se Bilaga 2 för pre-test frågor och post-test frågor.

#### **Testmiljö och utrustning**

Räddningstjänsten Karlstadregionens lokaler. Testerna genomfördes i avskilda rum.

# **Testledarens roll**

Samma som pilottesterna, sitter med i samma rum som testpersonen under testet. En testperson genomför testet åt gången.

#### **Insamling av data**

Data samlas in om:

- Hur många uppgifter som kunde lösas
- I vilken uträckning hjälp behövdes
- Stora problem och hinder som uppstod
- Om gränssnittets eller tangentbordets sökknapp används
- Det som personen muntligt berättar under testet om gränssnitten och efterföljande frågor

Data samlas in för att täcka in användbaret; effektivitet, ändamålsenlighet och tillfredställelse.

## <span id="page-31-0"></span>**3.7.2 Användartest resultat**

Nedan sammanställs resultatet av testerna med testpersonerna 1-5 (TP1-5).

#### **Pre-test**

- Samtliga testpersoner har vana av att använda RIB, från användning en gång i månaden till användning enstaka gång i veckan. Ingen använder RIB dagligen. Det är också en blandning av att vissa testpersoner använder i huvudsak programmet på en dator på kontoret, andra använder främst online-RIB.
- Tre testpersoner har surfplatta hemma och är vana användare. Två har inte surfplatta hemma och inte lika vana användare (TP1 och TP3).
- På frågan om de känner igen sig från RIB svarar samtliga att de gör det eller åtminstone delvis. Alla svarar att de ser enkelt ut att använda. På förhand ser ingen testperson någon svårighet med gränssnittet.

## **Test**

Data samlas in om det krävdes extra-klick för att hitta svaren, för att säkerhetsställa att inga felklick gjorts. Samt data om vilken sökfunktion som använts, alternativen är tangentbordets sökknapp eller förstorningsglaset som finns inlagt i gränssnittet bredvid sökrutor. Resultatet finns sammanställ i tabeller i bilaga 4. Det är två tabeller per svar då testpersonerna fick svara på frågorna två gånger totalt, en gång per gränssnitt. För att utgångspunkten ska vara så jämn som möjligt att fick tre personer börja med gränssnitt 1a och två personer börja med gränssnitt 1b (TP3 och TP4). I tabell 3 sammanställs testresultatet i textform. Alla testpersonerna hittade rätt svar till samtliga frågor för båda gränssnitten.

**Tabell 3.** *Testresultat av användartester, svaren till samtliga frågor hittades av alla testpersoner.*

#### Fråga 1

**Inga felklick skedde förutom TP1 som hade vissa tangentbordsproblem, men inga problem relaterade till gränssnitten. För sökning användes tangentbordets sökknapp genomgående av alla testpersoner. I andra omgången samtliga rätt svar utan felklick.**

#### Fråga 2

**Inga felklick, förutom TP5 som uppfattade frågan fel, inget relaterat till gränssnitten. I andra omgången hade TP5 rätt svar utan problem.**

#### Fråga 3

**Ett felklick av TP1, övriga inga felklick i första omgången. I andra omgången samtliga utan felklick.**

#### Fråga 4

**Fem felklick på TP5 men efter att ha läst instruktionerna igen så kunde frågan lösas. Övriga testpersoner utan felklick. TP3 använde gränssnittets sök i första omgången, övriga tangentbordets. I omgång två var det även TP2 och TP5 som använde gränssnittets söksymbol. Inga felklick i andra omgången.**

#### Fråga 5

**TP1 hade lite problem med tangentbordet, men inga missklick beroende av gränssnitten. Övriga testpersoner utan felklick. TP2 och TP4 använde tangentbordets sök, övriga tre gränssnittets sök i omgång 1. I omgång 2 använde bara TP4 tangentbordets sök. Inga felklick i andra omgången.**

#### **Post-test**

#### **TP1**

TP1 förstod hur det gick till för att klicka sig fram i gränssnitten för att hitta svaren, tyckte det var tydligt utformat. TP1 tyckte att det ibland uppstod problem med tangentbordet men menade att det inte var något som orsakats på grund av gränssnitten. TP1 ansåg inte att det fanns någon allvarlig brist och hade ingen åsikt om Gränssnitt 1a eller Gränssnitt 1b var bäst. TP1 tyckte inte utformningen var krångligare än nuvarande RIB. TP1 tyckte att ha en sökruta på startsidan var en smart funktion om man inte visste vilket verktyg som skulle användas.

#### **TP2**

TP2 tycker att gränssnitt 1b var bättre för att det kändes igen navigeringen från vanliga RIB. Tycker det finns en poäng att ha det likt nuvarande RIB, då många är sällananvändare blir

igenkänningsfaktorn viktig. TP2 tror inte att globala sökrutan på startsidan skulle användas av TP2 själv, eftersom TP2 har en viss vana av RIB så används det verktyget/databasen TP2 vill åt. TP2 är inlärd med att använda verktygen när något eftersöks. Om startsidans sök används kanske det kommer upp massa dokument som TP2 inte vill ska komma fram.

## **TP3**

TP3 gillar gränssnitt 1b bättre. TP3 känner igen utseendet, därför tror TP3 att det var bättre. Tycker generellt att gränssnitten är klara och tydliga, det TP3 vill ha svar på hittas. Tyckte det var självklart var TP3 skulle vända sig i gränssnittet för att hitta något. TP3 tyckte upplägget var tydligt och enkelt, att det var bra uppdelade kategorier. TP3 tyckte spontant att inget saknades i gränssnittet. Tycker det var smart med global sökruta och mer detaljerade under verktygen, att båda kan vara till nytta. Tyckte inget saknades i gränssnittet som TP3 använder i nuvarande RIB. Har RIB i brandbil men använder online-RIB istället om det skulle behövas, tycker att testets gränssnitt liknar mer online-RIB.

## **TP4**

TP4 tycker gränssnitt 1a kändes bättre. Ansåg inte att det fanns någon brist i utformandet. TP4 tyckte det var bra med global sökruta på startsidan som dyker upp stort på startsidan. TP4 tycker generellt att gränssnitten var enkla att använda. Tycker att i menyn att Bibliotek och Farliga Ämnen borde byta plats då Farliga Ämnen används mest och tycker den borde ta Bibliotekets plats.

#### **TP5**

TP5 tycker båda gränssnitten var bra men gränssnitt 1b var bäst. TP5 ansåg att båda gränssnitten var lättarbetade, att det inte var något som saknades. TP5 trodde att det skulle gå att arbeta ombehindrat i det. TP5 ansåg att det inte finns så många knappar i gränssnittet vilket gör att inte blir krångligt. TP5 tycker den stora sökruta på startsidan var bra och enkel att använda. TP5 ansåg även att det är smart med en detaljerade sökruta, att om en sökning görs där kommer inte till exempel alla Bibliotek-träffar upp om man söker efter ett farligt ämne. TP5 ansåg att detta upplägg gjorde att det inte blir så rörigt. TP5 tycker det känns som det går att arbeta med, enkelt och bra.

## <span id="page-33-0"></span>**3.7.3 Användartest analys**

När testet analyseras efter användbarhet används de tre parametrarna ändamålsenlighet, effektivitet, och tillfredställelse. De som nämns i avsnitt 2.6.2 testplan är:

- Ändamålsenlighet: Procent av målen som uppnåtts.
- Ändamålsenlighet: Procent av målen som uppnåtts på första försöket.
- Effektivitet: Tiden att slutföra en uppgift.
- Effektivitet: Antal allvarligare fel.
- Tillfredställelse: Bedömningsnivå av tillfredställelse.

100 procent av uppgifterna kunde lösas och det var endast ett felklick som uppstod (gränssnitt 1a) på grund av gränssnittet. I omgång två var det inga felklick som berodde på gränssnittet. Ändamålsenligheten bör därmed vara hög för båda gränssnitten.

Gällande effektivitet så uppstod ingen stort eller allvarlig fel när någon uppgift skulle lösas. Inte heller är det någon testperson som angav något stort fel eller brist i gränssnitten i post-test intervjun efteråt. En sak att tänka på i framtiden är att testdeltagarna bör läsa uppgifterna högt, som det blev nu är det svårt att avgöra från att när en testperson började lösa uppgiften till att den lösts. Det blir

svårt att få fram exakt tid. Däremot i post-test intervjun anmärker ingen testperson på att det är för krångligt eller att det tar för lång tid att hitta svaren. Snarare uppfattas gränssnitten som enkla att använda och att det är väldigt lite felklick vilket kan tolkas som att gränssnittet har god effektivitet.

Tillfredställelsen bedömer jag utifrån testpersonerna tankar i post-test intervjun. Inga negativa kommentarer alls framkom utan snarare positiva saker som att det till exempel kändes lättarbetat och att det var enkelt att använda tyckte många. Detta gör att jag tycker att gränssnitten har lyckats med att uppfylla tillfredställelse.

Sammantaget tycks alla tre parametrar uppfyllas och gränssnitten har hög användbarhet i just detta användartest. Men man bör vara noga med att inte dra för långtgående slutsatser, exempelvis genomfördes studien i en artificiell miljö och inte under exempelvis tidpress i skarpt läge. Jakob Nielsen skriver i de steg jag citerar i avsnitt 2.7 Metod i framställandet av gränssnittet, det krävs många iterationer av test. Detta är enbart ett användartest på ett tidigt stadie och fler krävs för att säkerhetsställa användbarheten. Som nämnts i avsnitt 2.3.3 Verktyget Ozlab, är Ozlab ett verktyg som med fördel används för att utvärdera designidéer. Resultatet från användartestet tyder på att den framtagna designidén fungerar gällande användbarhet och kan användas som utgångspunkt i framtida utveckling av gränssnittet.

När det gällde vilket gränssnitt som föredrogs så tyckte tre personer gränssnitt 1b, en person gränssnitt 1a och en testperson hade ingen åsikt. En majoritet tycker alltså gränssnittet som var mest likt nuvarande OP-RIB var det bästa. Rubin och Chisnell (2008) skriver att när ett jämförelsetest genomförs på ett mindre formalitet sätt, mer som en kvalitativt undersökning (vilket detta test var, ett tänka-högt-test) är det viktigt att förstå varför ett alternativ är mer/mindre omtyckt än det andra. I detta användartest blev tydligt varför ena förslaget föredrogs, nämligen likheten med de andra RIBsystemen. Rubin och Chisnell (2008) nämner även att det är svårt att få fram en klar vinnare. Utifrån antalet felklick är det svårt att avgöra då antalet felklick var så lågt på båda gränssnittet men från testpersonernas utsago blir gränssnitt 1b "vinnare".

I upplägget med sökfunktionen tyckte en majoritet att det fanns en poäng med att ha en global sökruta på startsidan och mera detaljerade på undersidor. Gällande vilken sök-knapp (tangentbordets eller gränssnittets) som användes, visade resultatet att vid fråga 1 användes tangentbordets sökfunktion genomgående, medan de två andra frågorna som innehöll sökning (fråga 4 och fråga 5) användes både tangentbordets och gränssnittets sök. Som det har framgått tidigare med att vara konsistens i utformningen finns en poäng med att behålla samtliga knappar i gränssnittet även om en av knapparna inte användes alls i detta test.

En sak att anmärka på är att alla felklick som uppstod hände i första omgången, när testpersonerna återigen skulle svara på samma frågor igen blev det idel rätt utan felklick. Att enbart fem testpersoner genomförde testet gjorde att det ena gränssnittet började två personer med, det andra tre personer. Detta kan ha påverkat resultatet till viss del, att vilken ordning av gränssnitten spelar in på hur många felklick som gjordes per prototyp och vilket gränssnitt testpersonen gillar mest. Av olika omständigheter blev det bara möjligt att genomföra fem tester under tiden för denna cuppsats. Optimalt vore åtminstone en testperson till så att tre vardera av gränssnitten fick börja. Dock kan det poängteras att även om en hypotetiskt sjätte testperson hade tyckt bäst om gränssnitt 1a, är det tre som föredrar gränssnitt 3b och skulle fortfarande vara i majoritet.

Ozlabprototyperna var konstruerade så att knapparna av sig själv leder till rätt sida, en annan variant vore om testledaren manuellt i Ozlab skulle genomföra bytena mellan sidorna. Efter testningen vid genomlyssning av ljudfilerna märks att vissa testpersoner inte för varje klick förklarat hur denne har tänkt. Det är tänkbart att det hade blivit en mer narturlig del om testledare genomfört sidändringen och att testpersonen vid varje klick hade fått stanna upp och fått förklara hur tankarna går. Å andra sidan har det nuvarande upplägget en större känsla av realism för användaren när knapparna "fungerar". En annan faktor som kan påverkat resultatet är att jag valde "tänka-högt" som testmetod och att jag som testledare satt med i rummet. Det är tänkbart att närvaron på ett eller annat sätt spelar in i hur testpersonen klickat, samt att personen fick koncentrera sig på att förklara sina tankar samtidigt som uppgifterna utfördes. Nu valdes just denna metod för att den är till nytta för att tidigt i processen utvärdera designidéer vilket är precis vad detta användartest skulle gå ut på.

# <span id="page-36-0"></span>**4 Slutresultat**

Syftet med uppsatsen är att ta fram ett nytt gränssnitt till OP-RIB och med användartester undersöka användbarheten i det framtagna gränssnittet. I studien undersöktes två frågor närmare:

 [Fråga 1] På vilket sett kan relevanta riktlinjer och tidigare RIB-gränssnitt användas i framställningen av det nya gränssnittet?

Eftersökningar gjordes efter lämpliga riktlinjer och ett antal hittades som blev till nytta. Riktlinjer som David Benyon sammanställt har här kommit till användning i en heuristisk utvärdering av OP-RIB. Riktlinjer som Microsofts har angett har blivit till nytta då de själva uppmuntrar till att dessa följs (Microsoft 2013). Microsofts riktlinjer tillsammans med de som Jennifer Smith angett (se avsnitt 2.4) har använts i framställningen av det nya gränssnittet. Dessa har fungerat som guidning i designprocessen vilket David Benyon menar att designriktlinjer kan användas till (Benyon 2014).

I studien undersöktes de två nuvarande RIB-gränssnitten OP-RIB och online-RIB. OP-RIB användes i en heuristisk utvärdering där delar värda att behålla åskådliggjordes till det nya gränssnittet, detta är listat i avsnitt 3.3 Utvärdering av OP-gränssnittet. Även online-RIB undersöktes, där likheter i utformningen synliggörs mellan de båda RIB gränssnitten. I avsnittet där jag utvärderar OP-RIB förs en argumentation för att igenkänningsfaktorn är något som är värt att behålla, detta syns i resultatet av de framtagna gränssnittsprototyperna som har likheter i utformning med OP-RIB och online-RIB. Att använda tidigare gränssnitt i framställningen av ett nytt menar Jacob Nielsen (2012) är en bra metod, detta är beskrivet i avsnitt 2.7 Metod i framställandet av gränssnittet, därav finns de med i denna studie.

[Fråga 2]Hur upplever användare det framtagna förslaget?

Två gränssnittsförslag togs fram och testades i ett användartest. Sett till insamlad data under användartestet gick väldigt lite fel som kan härledas till prototyperna och alla testpersoner kunde hitta samtliga svar till uppgifterna för båda gränssnitten. I den efterföljande post-test intervju får testpersonerna svara på frågor om hur de upplever de framtagna gränssnitten. I intervjun framkommer inga negativa synpunkter på gränssnitten alls, snarare positiva kommentarer (resultatet är sammanställt i avsnitt 3.6.2 Användartest resultat). En av frågorna i post-testintervjun handlar om vilket gränssnitt som föredrogs, tre personer angav gränssnitt 1b, en person gärnssnitt 1a och en person hade ingen åsikt. Utifrån detta test uppnår därmed gränssnitt 1b högst användbarhet då tillfredställelsen blev högst i detta gränssnitt. Tillfredställelsen är en komponent i användbarhet övriga delar är effektivitet och ändamålsenlighet, mer om detta i avsnitt 2.6.2 Testplan där en förklaring till det som samlades in i testet finns. Detta leder till slutsatsen att gränssnitt 1b har högst användbarhet i detta test.

# <span id="page-37-0"></span>**4.1 Rekommendationer**

I studien tas två versioner av gränssnittet fram som itereras en gång, det vill säga ett användartest. Jakob Nielsen (2011) skriver att det är bättre att genomföra en iteration än ingen alls, att det är ett bättre alternativ än att gissa sig till det bästa alternativet. Dock visar erfarenhet att åtminstone ett ytterligare test hittar brister i användbarhet som inte det första testet hittar. Nielsen rekommendation är att åtminstone göra två iterationer, men han har inställningen att 5-10 iterationer eller ännu fler bör göras. För framtiden rekommenderas därmed fler test, det upptäcktes inga direkta brister gällande användbarhet så med åtminstone ett ytterligare test är det möjligt att användbarhetsproblem kan synliggöras. Testpersonerna föredrog gränssnitt 1b så min rekommendation är att utgå från det gränssnittet i framtida test.

I figurerna 14-17 syns några av de skärmbilder som skapades över gränssnitten. Även figur 12 och 13 i genomförande-kapitlet visar hur gränssnitten ser ut.

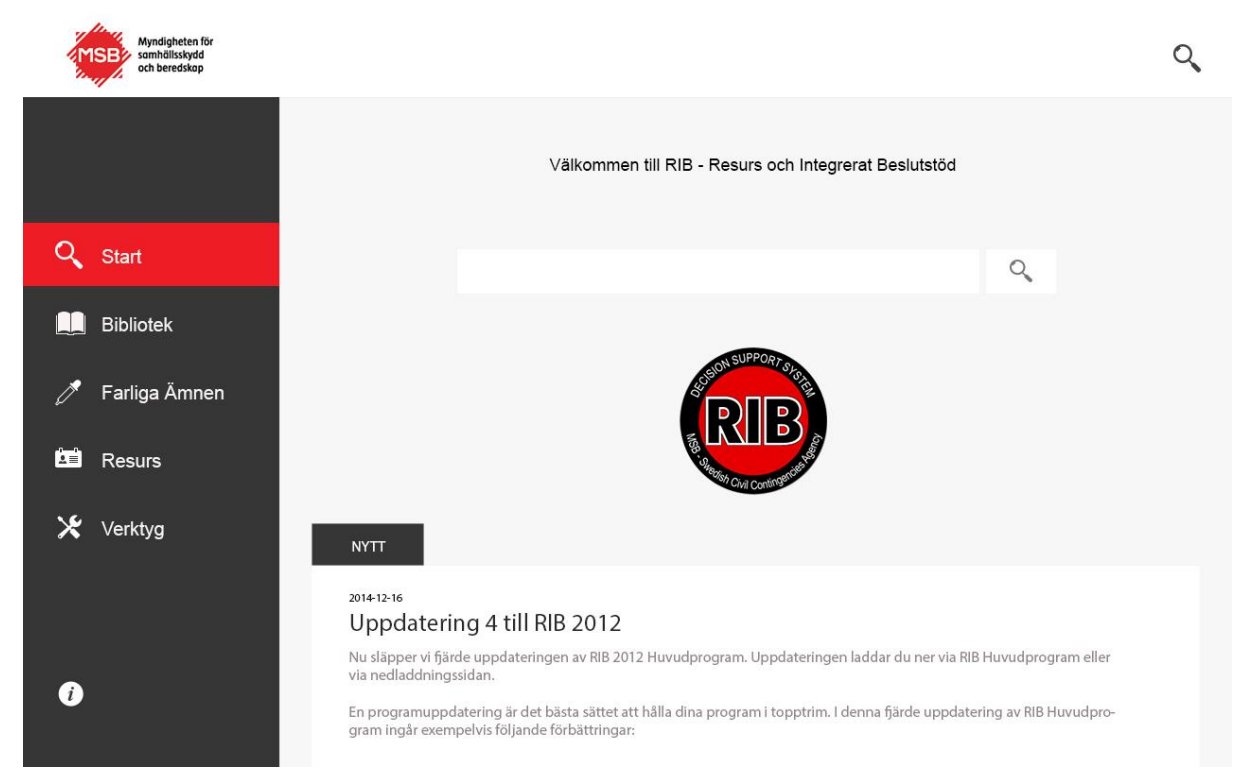

**Figur 14.** *Startsidan på gränssnitt 1a.*

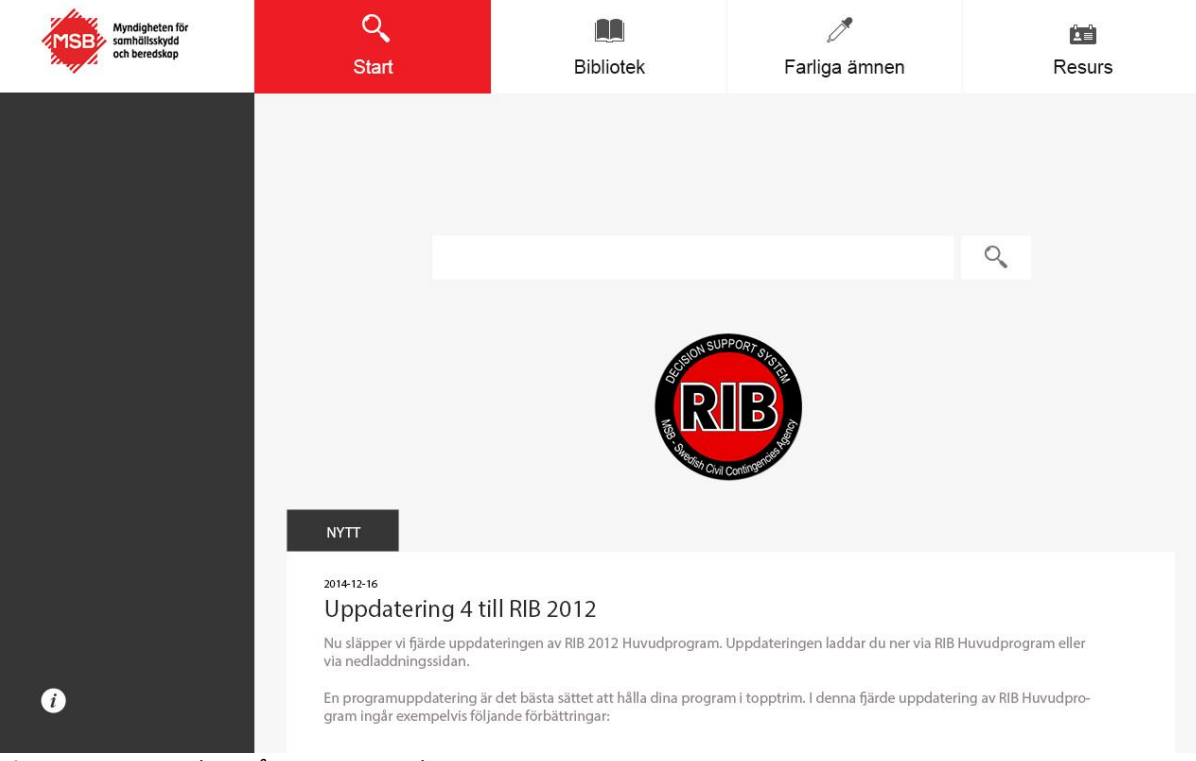

**Figur 15.** *Startsidan på gränssnitt 1b.*

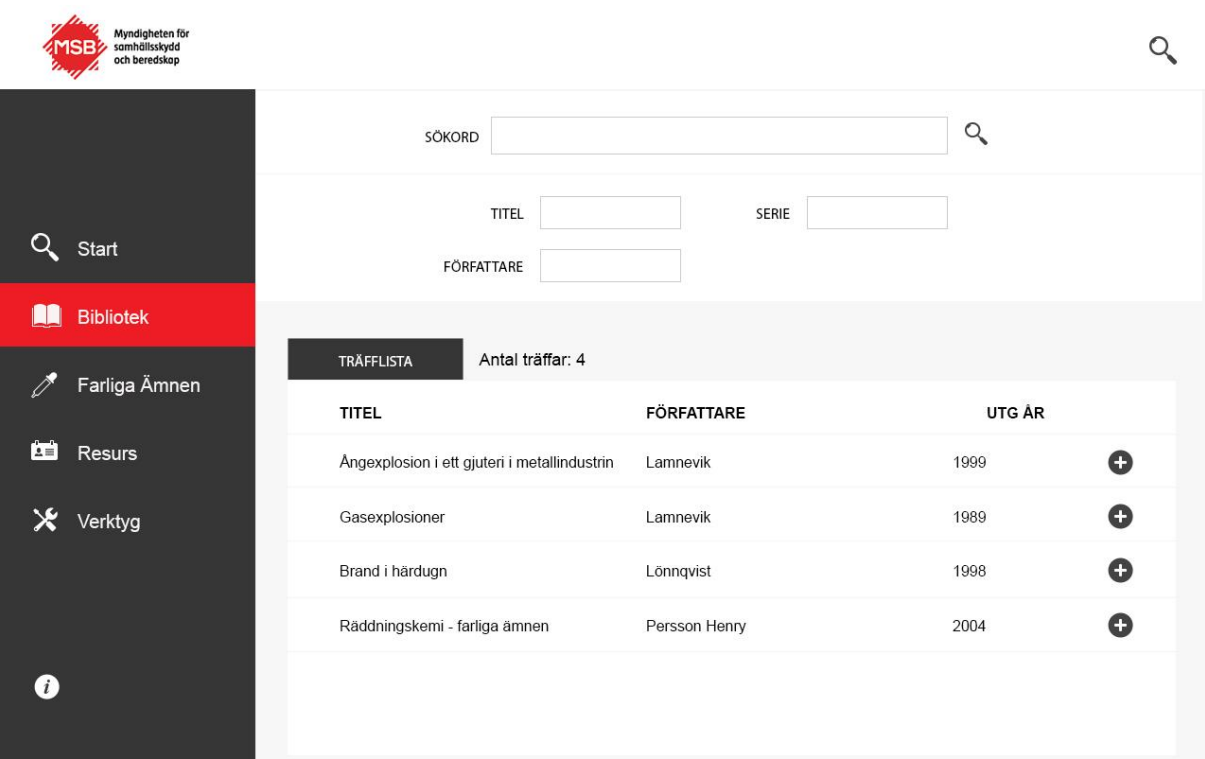

**Figur 16.** *Verktyget Bibliotek är öppet på gränssnitt 1a, en sökning har skett och fyra resultat visas.*

| n.<br>Myndigheten för<br>samhällsskydd<br>och beredskap | Start                                        | <b>Bibliotek</b>  | Farliga ämnen | ĊÉ<br>Resurs      |
|---------------------------------------------------------|----------------------------------------------|-------------------|---------------|-------------------|
|                                                         | SÖKORD                                       |                   |               | $\alpha$          |
|                                                         | FÖRFATTARE                                   | <b>TITEL</b>      | SERIE         |                   |
|                                                         | TRÄFFLISTA                                   | Antal träffar: 4  |               |                   |
|                                                         | <b>TITEL</b>                                 | <b>FÖRFATTARE</b> |               | UTG ÅR            |
|                                                         | Angexplosion i ett gjuteri i metallindustrin | Lamnevik          |               | $\bullet$<br>1999 |
|                                                         | Gasexplosioner                               | Lamnevik          |               | $\bullet$<br>1989 |
|                                                         | Brand i härdugn                              | Lönnqvist         |               | O<br>1998         |
|                                                         | Räddningskemi - farliga ämnen                | Persson Henry     |               | $\bullet$<br>2004 |
| i                                                       |                                              |                   |               |                   |

**Figur 16.** *Verktyget Bibliotek är öppet på gärnssnitt 1b, en sökning har skett och fyra resultat visas.*

# <span id="page-40-0"></span>**Omnämnanden**

Jag vill tacka Jenny Nilsson på Myndighet för samhällsskydd och beredskap som gjort denna uppsats möjlig och som även har varit behjälplig när det dykt upp på frågor under arbetets gång. Handledare John Sören Pettersson som kommit med tips och idéer och Malin Wik som jag kunde låna en surfplatta av. Jag vill även självklart tacka personerna på Räddningstjänsten Karlstadsregionen som ställt upp som testpersoner och gjorde det möjligt för mig att genomföra tester.

# <span id="page-41-0"></span>**Källförteckning**

Benyon, D. (2014). *Designing Interactive Systems: A comprehensive guide to HCI UX and interaction design*. 3. uppl. Harlow: Pearson Education Limited.

Brankic1979. *350 Pixel Perfect Icons*. [Elektronisk]. Tillgänglig:<http://brankic1979.com/icons/> [2015- 04-20].

Gulliksen, J & Göransson, B. (2002). *Användarcentrerad systemdesign*. Lund: Studentlitteratur.

Karat, J. (1998). User-Centered Software Evaluation Methodologies. i Helander, M.G. Landauer T.K. & Prabhu P.V. *Handbook of Human-Computer Interaction*. 2. Uppl. Amsterdam: North Holland.

Microsoft (2013). *Windows Phone 8 Guide for Android Application Developers*. [Elektronisk]. Tillgänglig: [www.msopentech.com/wp-content/uploads/wp8\\_guide\\_for\\_android\\_devs.pdf](http://www.msopentech.com/wp-content/uploads/wp8_guide_for_android_devs.pdf) [2015-04- 07].

Microsoft (2015). *Microsoft design principles.* [Elektronisk]. Tillgänglig: <https://msdn.microsoft.com/library/windows/apps/hh781237.aspx> [2015-04-07].

MSB (2012a). *Vanliga frågor om RIB.* [Elektronisk]. Tillgänglig: [https://www.msb.se/sv/Produkter-](https://www.msb.se/sv/Produkter--tjanster/RIB/Vanliga-fragor-om-RIB/) [tjanster/RIB/Vanliga-fragor-om-RIB/](https://www.msb.se/sv/Produkter--tjanster/RIB/Vanliga-fragor-om-RIB/) [2015-03-10].

MSB (2012b). *Vad är RIB*. [Elektronisk]. Tillgänglig: [https://www.msb.se/sv/Produkter-](https://www.msb.se/sv/Produkter--tjanster/RIB/Vad-ar-RIB/) [tjanster/RIB/Vad-ar-RIB/](https://www.msb.se/sv/Produkter--tjanster/RIB/Vad-ar-RIB/) [Hämtad 2015-03-10].

MSB (2012c). *RIB Huvudprogram*. [Elektronisk]. Tillgänglig: [https://www.msb.se/sv/Produkter-](https://www.msb.se/sv/Produkter--tjanster/RIB/Vad-ar-RIB/RIB-Huvudprogram/) [tjanster/RIB/Vad-ar-RIB/RIB-Huvudprogram/](https://www.msb.se/sv/Produkter--tjanster/RIB/Vad-ar-RIB/RIB-Huvudprogram/) [2015-04-01].

MSB (2012d). *Övningsuppgifter*. [Elektronisk]. Tillgänglig: [https://www.msb.se/sv/Produkter-](https://www.msb.se/sv/Produkter--tjanster/RIB/Support--anvandarstod/Anvandarstod/Ovningsuppgifter/) [tjanster/RIB/Support--anvandarstod/Anvandarstod/Ovningsuppgifter/](https://www.msb.se/sv/Produkter--tjanster/RIB/Support--anvandarstod/Anvandarstod/Ovningsuppgifter/) [2015-04-25].

Nielsen Norman Group. *Jakob Nielsen.* [Elektronisk]. Tillgänglig: <http://www.nngroup.com/people/jakob-nielsen/> [2015-05-27].

Nielsen, J. (2011). *Parallel & Iterative Design + Competitive Testing = High Usability.* [Elektronisk]. Tillgänglig:<http://www.nngroup.com/articles/parallel-and-iterative-design/> [2015-05-26].

Nielsen, J. (2012). *Usability 101: Introduction to Usability*. <http://www.nngroup.com/articles/usability-101-introduction-to-usability/> [2015-03-13].

Nielsen, J. (1993). *Usability Engineering*. Mountain View, Kalifornien: Morgan Kaufmann.

Nilsson J & Siponen, J. (2006). *Challenging the HCI Concept of Fidelity by Positioning Ozlab Prototypes.* Karlstad: Springer-Verlag.

Patel, R & Davidson, B. (2003). *Forskningsmetodikens grunder: Att planera, genomföra och rapportera en undersökning.* 3. Uppl. Karlstad: Studentlitteratur.

Petterson, J.S. (2014). *Ozlab-systemet.* [Elektronisk]. Tillgänglig: <http://www.kau.se/ozlab/anvandarlaboratoriet/ozlab-systemet> [2015-03-19].

Petterson, J.S & Wik, M. (2014). *Perspectives on Ozlab in the cloud*. Karlstad: Universitetstryckeriet.

Rubin, J & Chisnell, D. (2008). *Handbook of usability testing: how to plan, design and conduct effective tests*. 2. uppl. Indianapolis: Wiley Publishing.

Smith, J. (2015). *UX design principles for mobile and tablet devices.* [Elektronisk]. Tillgänglig: <https://www.agitraining.com/ux/classes/ux-design-principles-mobile-tablet> [2015-04-24].

Usability.gov. (A) *Running a Usability Test.* [Elektronisk]. Tillgänglig: [http://www.usability.gov/how](http://www.usability.gov/how-to-and-tools/methods/running-usability-tests.html)[to-and-tools/methods/running-usability-tests.html](http://www.usability.gov/how-to-and-tools/methods/running-usability-tests.html) [2015-03-25].

Usability.gov. (B) *Prototyping*. [Elektronisk]. Tillgänglig[: http://www.usability.gov/how-to-and](http://www.usability.gov/how-to-and-tools/methods/prototyping.html)[tools/methods/prototyping.html](http://www.usability.gov/how-to-and-tools/methods/prototyping.html) [2015-03-25].

# <span id="page-43-0"></span>**Bilaga 1 – Testets uppgifter**

## Hejsan!

I detta test ska du få prova två gränssnitt på hur RIB kan se ut på en surfplatta. Frågorna nedan ska du försöka hitta svaret på genom att klicka dig fram i gränssnittet. När du tror dig veta svaret så säg det till mig som sitter bredvid. Jag vill att du när du letar efter svaret "tänker-högt" om varför du klickar som du gör, tveksamheter som du upplever osv. Många knappar går inte att trycka på, men det finns tillräckligt med fungerande knappar för att lösa uppgiften. Så prova dig gärna fram till du hittar rätt. När du löst alla uppgifter tar jag fram det andra gränssnittet som har vissa skillnader i navigationen, där vill jag att du tar fram samma svar igen.

Efter testet har jag några frågor om gränssnitten som du ska få svara på. Tack för ditt deltagande!

Frågorna:

- **Ett fat på en lastbil står och läcker. På tunnan är det enda som är kvar av etiketten en beteckning CAS 7787-71-5**.
- **Fråga 1:** Vad innehåller tunnan för ämne och vilket är UN-numret? (Använd inte sökrutan på startsidan)
- **Fråga 2:** Vad är de största riskerna med ämnet?
- **Fråga 3:** Vilket är det initiala riskavståndet?
- **Fråga 4:** Hur många dokument finns det i biblioteksdelen som handlar om ångexplosion?
- **Fråga 5:** Gör Fråga 1 och 2 igen men använd den här gången globala sökrutan som finns på startsidan.

# <span id="page-44-0"></span>**Bilaga 2 – Pre-test och post-test frågor**

#### **Pre-test**

Hälsa välkommen och förklara varför testet genomförs och att det är gränssnitten vi testar inte användaren.

- $\bullet$  I vilken omfattning använder du RIB?
- Vad har du för erfarnehet av att använda surfplattor?

Jag visar på skärmen bilder på gränssnittet och frågar:

- Ser programmet lätt ut att använda?
- Känner personen igen sig från RIB?
- Övriga synpunkter?

#### **Post-test**

- Tycker du detta gränssnitten var utformat på ett tillfredställande sätt? Var det något du störde dig på?
- Fanns det något allvarlig brist i utformingen?
- Vilket gränssnitt är lättast att använda, vilket föredrar du (om du kan motivera)?
- Tycker du gränssnittet var krångligare eller enklare än vanliga RIB?
- Finns det något som är bra i RIB som inte fanns med i mitt gränssnitt?
- Är det en bra idé att både ha en sökruta på startsidan och mera detaljerade på undersidor som Bibliotek?
- Övrigt, var det något du vill tillägga om gränssnitten?

# <span id="page-45-0"></span>**Bilaga 3 - Medgivande**

# **Medgivande**

Medverkan till detta test är helt frivilligt och sker helt anonymt. Skärmen kommer att spelas in, och även ljud kommer att spelas in under testet.

Insamlad data av skärminspelningar och ljudinspelningar kommer endast att användas i utbildningssyfte. Det kommer inte kunna gå att spåra tillbaka intervjuer eller dylikt till dig.

Du har rätt att närsomhelst avbryta testet. Insamlad data från skärminspelningar och ljudinspelningar kommer då inte att användas.

Genom att skriva på godkänner jag att studenten får använda insamlad data till sin Cuppsats.

Datum & ort: \_\_\_\_\_\_\_\_\_\_\_\_\_\_\_\_\_\_\_\_\_\_\_\_\_\_\_\_\_\_\_\_\_\_\_\_\_\_\_\_\_\_\_\_\_\_\_\_\_\_\_\_\_\_\_\_\_\_\_\_\_\_\_\_

Underskrift: \_\_\_\_\_\_\_\_\_\_\_\_\_\_\_\_\_\_\_\_\_\_\_\_\_\_\_\_\_\_\_\_\_\_\_\_\_\_\_\_\_\_\_\_\_\_\_\_\_\_\_\_\_\_\_\_\_\_\_\_\_\_\_\_\_

# <span id="page-46-0"></span>**Bilaga 4 – Testresultat**

Användartester sammanställda i tabeller. Samtliga uppgifter kunde lösas av testperson 1-5 (TP 1-5). Jag sammanställer data om extraklick krävdes för att lösa uppgiften. Insamlad data om testpersonen använder tangentbordets inbyggda sök-knapp eller sök-knappen i gränssnittet. Uppgifterna som testpersonerna löste finns i Bilaga 1.

Resultat av fråga 1 finns i tabell 1 och tabell 2. Samtliga svar hittades.

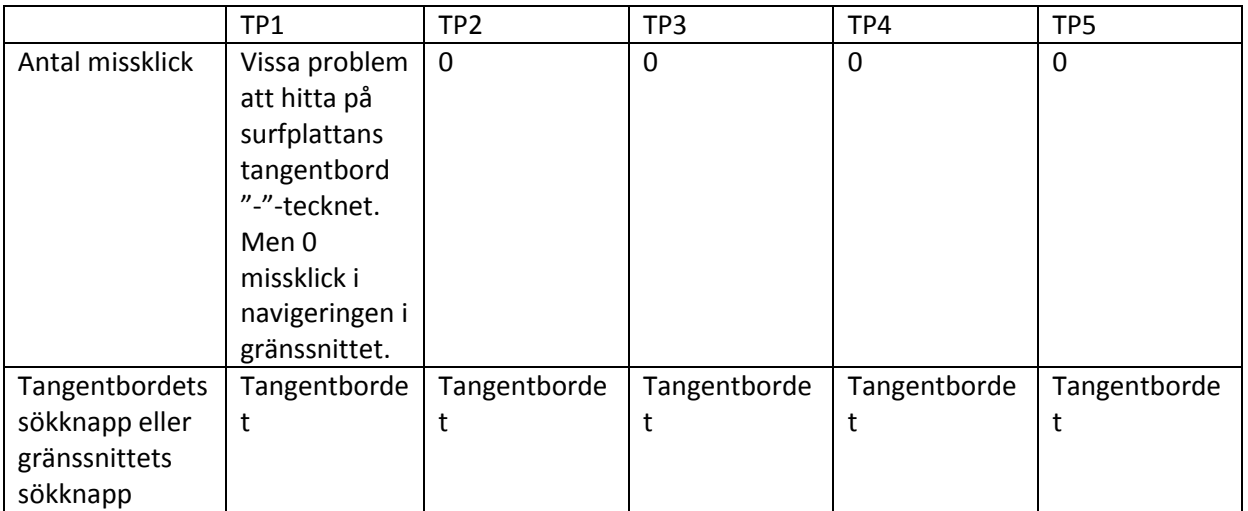

#### **Tabell 1.** *Omgång 1*

# **Tabell 2.** *Omgång 2*

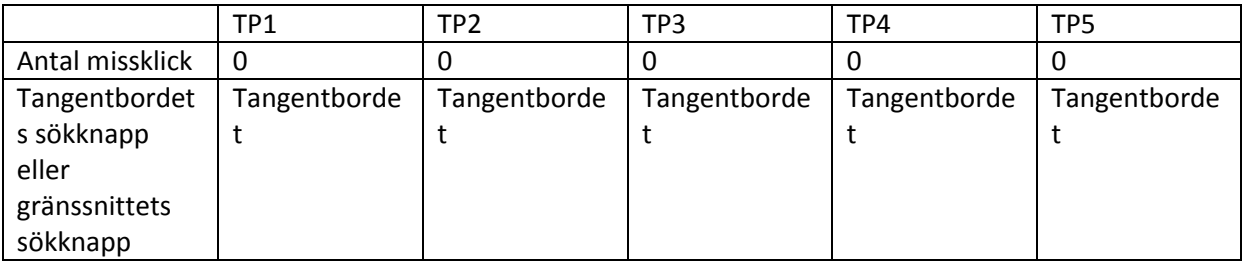

Resultat av fråga 2 finns i tabell 3 och tabell 4. Samtliga svar hittades.

## **Tabell 3.** *Omgång 1*

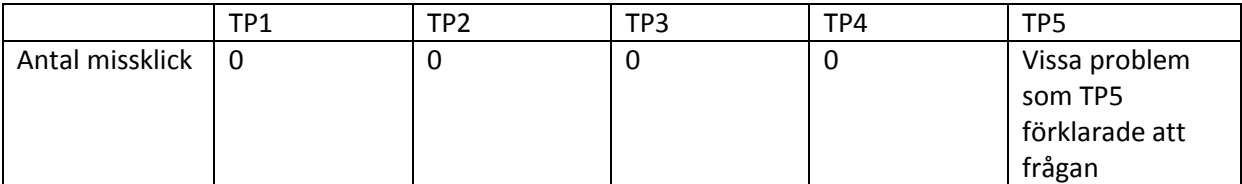

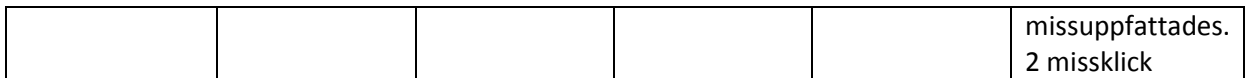

**Tabell 4.** *Omgång 2*

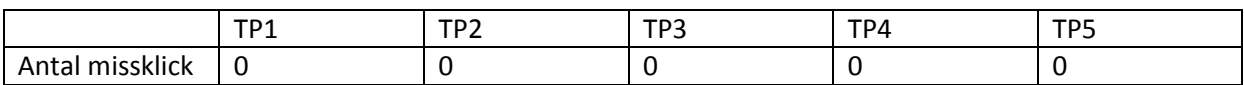

Resultat av fråga 3 finns i tabell 5 och tabell 6. Samtliga svar hittades.

**Tabell 5.** *Omgång 1*

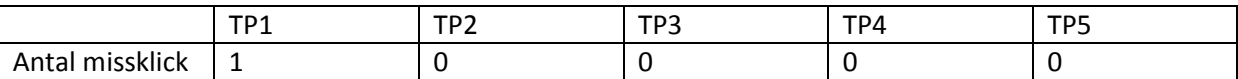

**Tabell 6.** *Omgång 2*

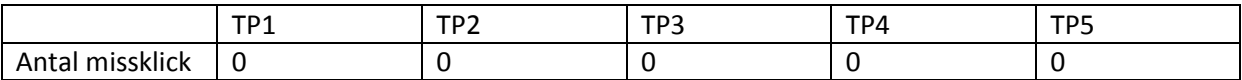

Resultat av fråga 4 finns i tabell 7 och tabell 8. Samtliga svar hittades.

## **Tabell 7.** *Omgång 1*

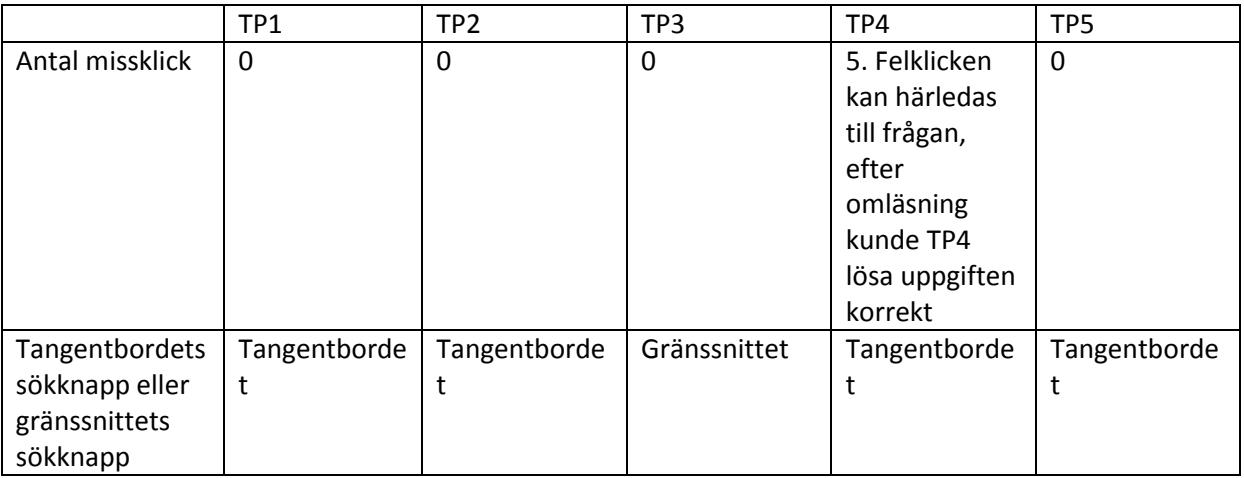

## **Tabell 8.** *Omgång 2*

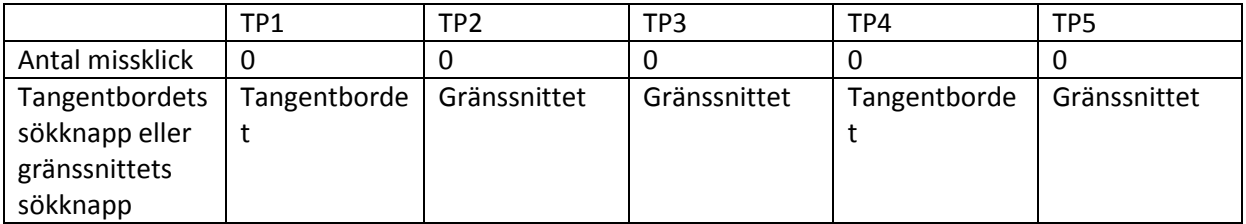

Resultat av fråga 5 finns i tabell 9 och tabell 10. Samtliga svar hittades.

# **Tabell 9.** *Omgång 1*

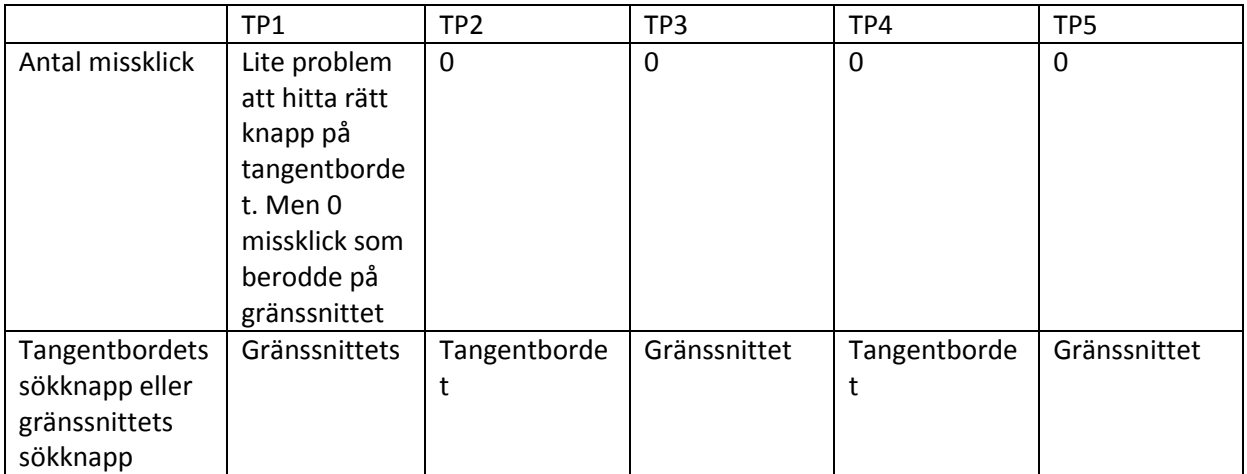

# **Tabell 10.** *Omgång 2*

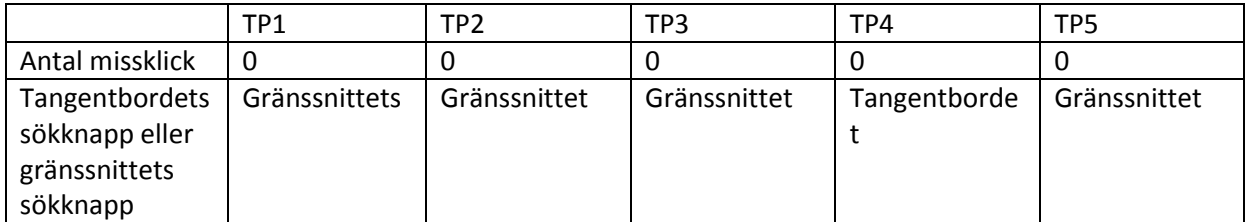